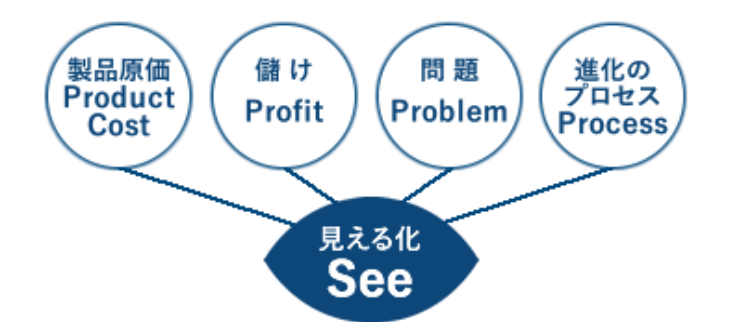

# **EP ProSee** ご紹介資料 (生産管理機能付きバージョン)

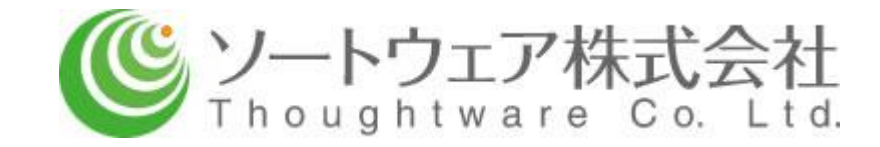

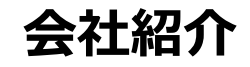

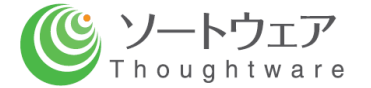

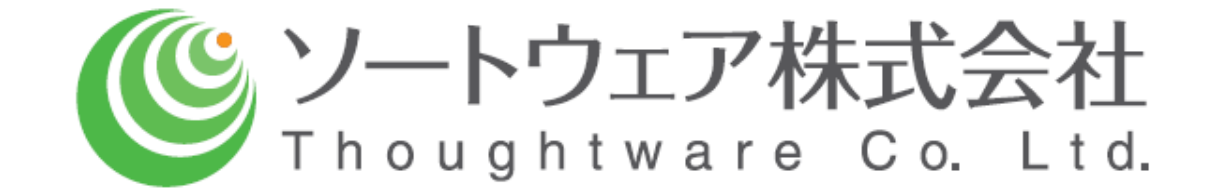

## 製造業の**原価・業績管理のしくみ構築**の専門会社

設 立:平成22年4月22日 所在地:愛知県名古屋市千種区内山三丁目18番10号 千種ステーションビル 802号室Tel:052-439-6758 Fax:052-439-6759 お客様に 合ったしくみ、活用の コンサル SIパートナー:株式会社 クラステクノロジー

原価、業績管理の 考え方、方法の 体提供 教育 できるのは 弊社だけ 儲かる 会社へ進化 原価、業績情報の データベース化、参照の 実行ツール **B** ProSee

これまで、食品、飲料、電子部品、電気機器、医療機器、車などのメーカーの 原価、業績管理のしくみを構築してきました。 *生産管理領域のしくみ構築も行っています。*

**システム概要**

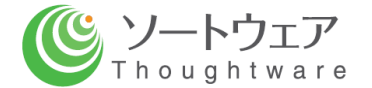

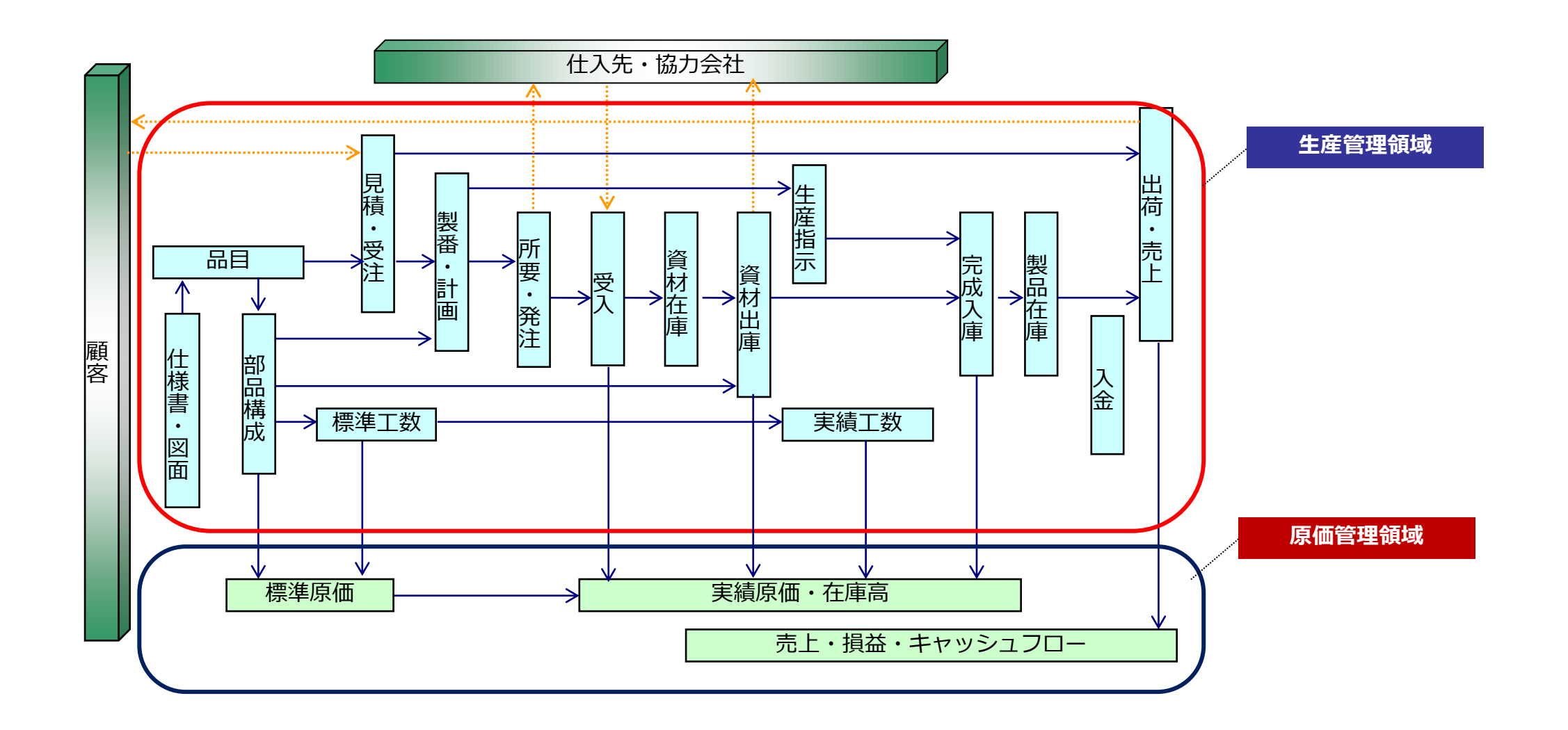

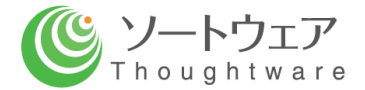

# **機能概要・画面サンプル**

# **(生産管理領域)**

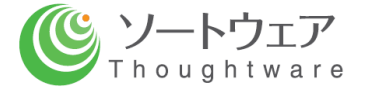

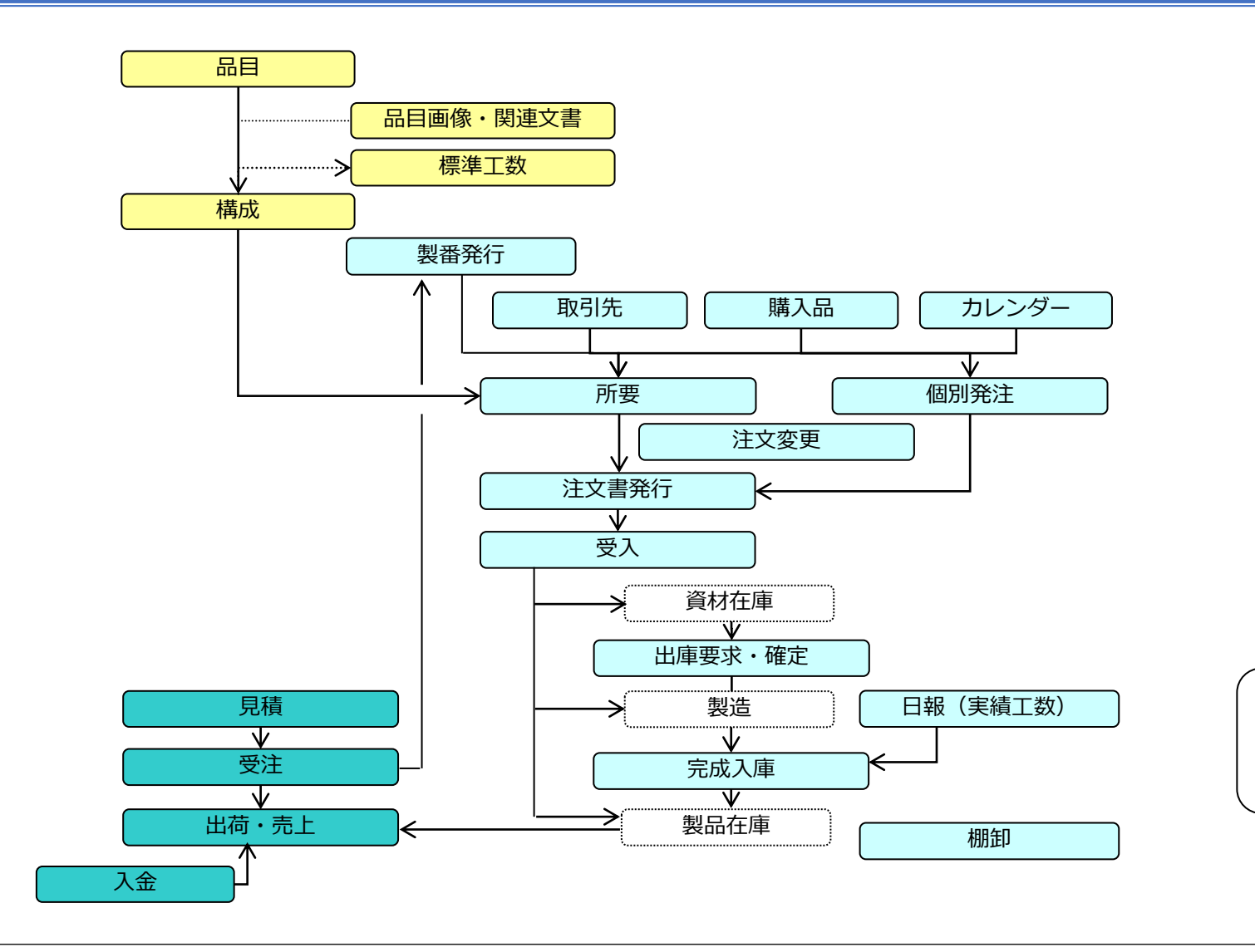

必要機能だけ(例えば在庫管理に関する機能 だけ)を取り出してご提供できます。

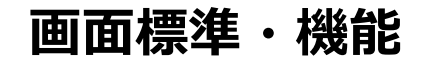

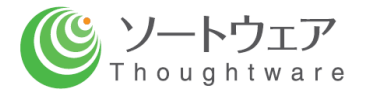

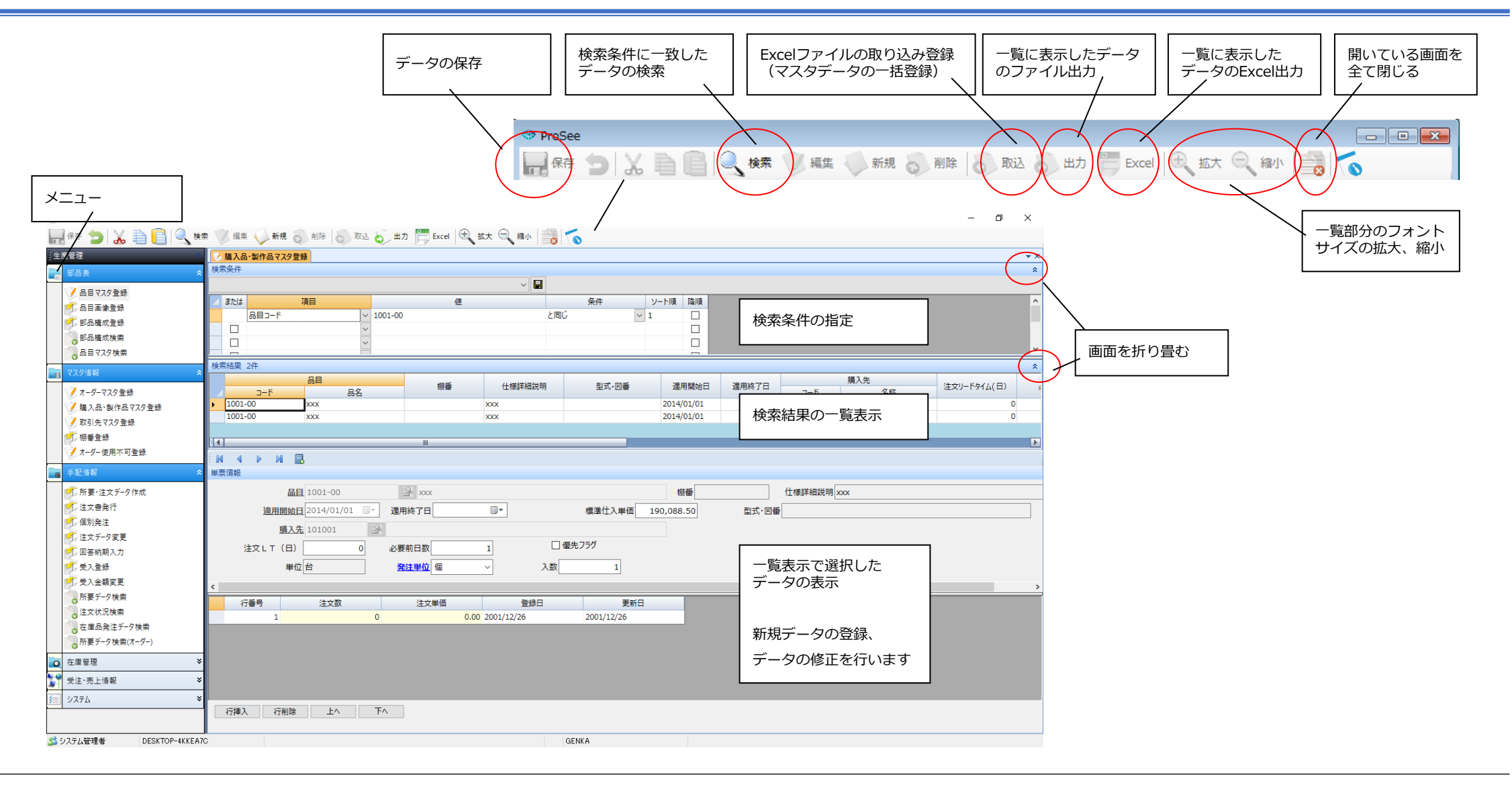

#### **生産活動の流れ**

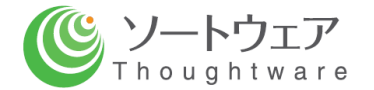

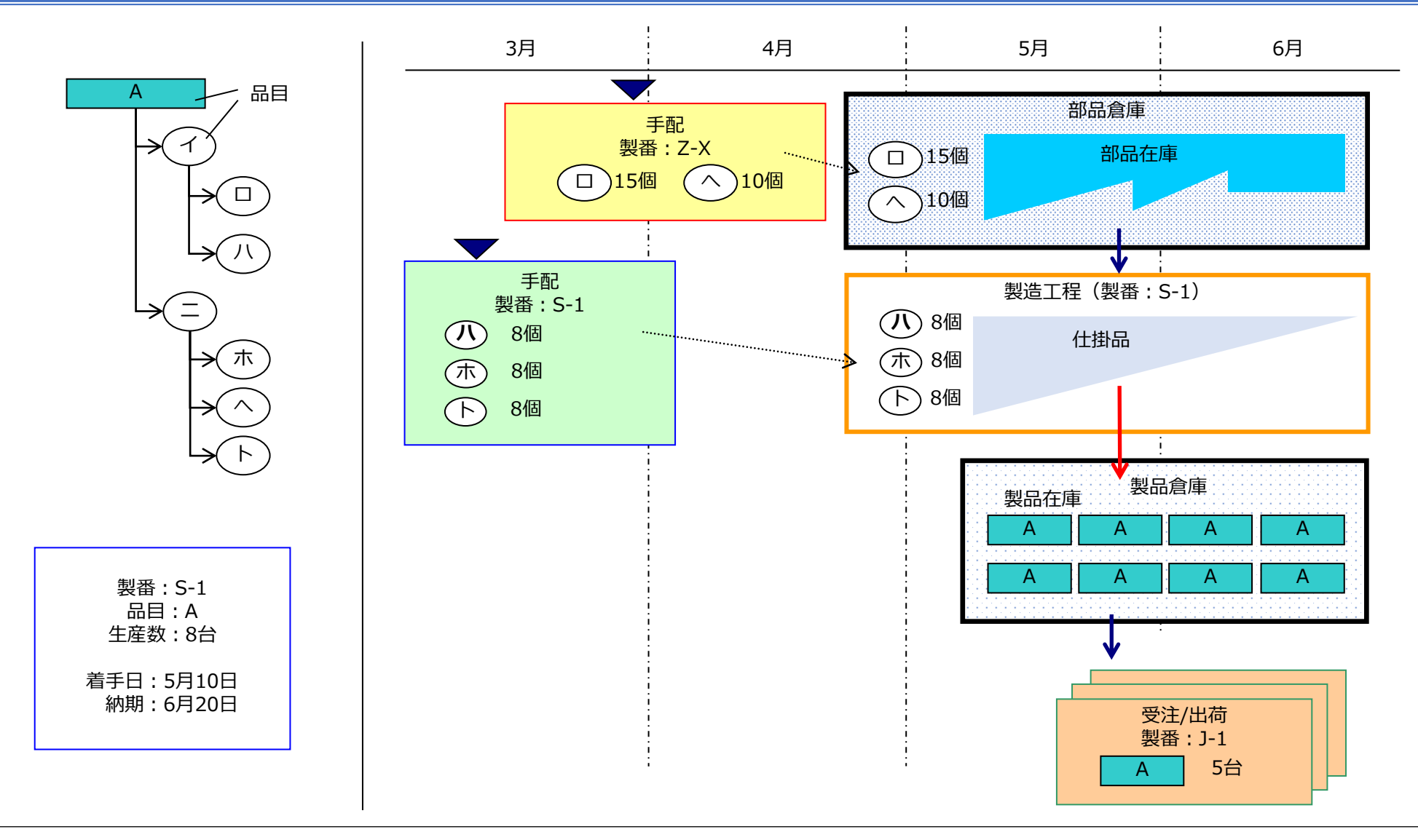

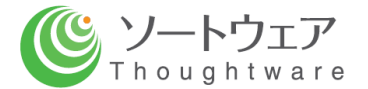

品目のコード、名称、その他の付属情報を登録します。 品目の画像の登録、技術文書の関連付けができます。

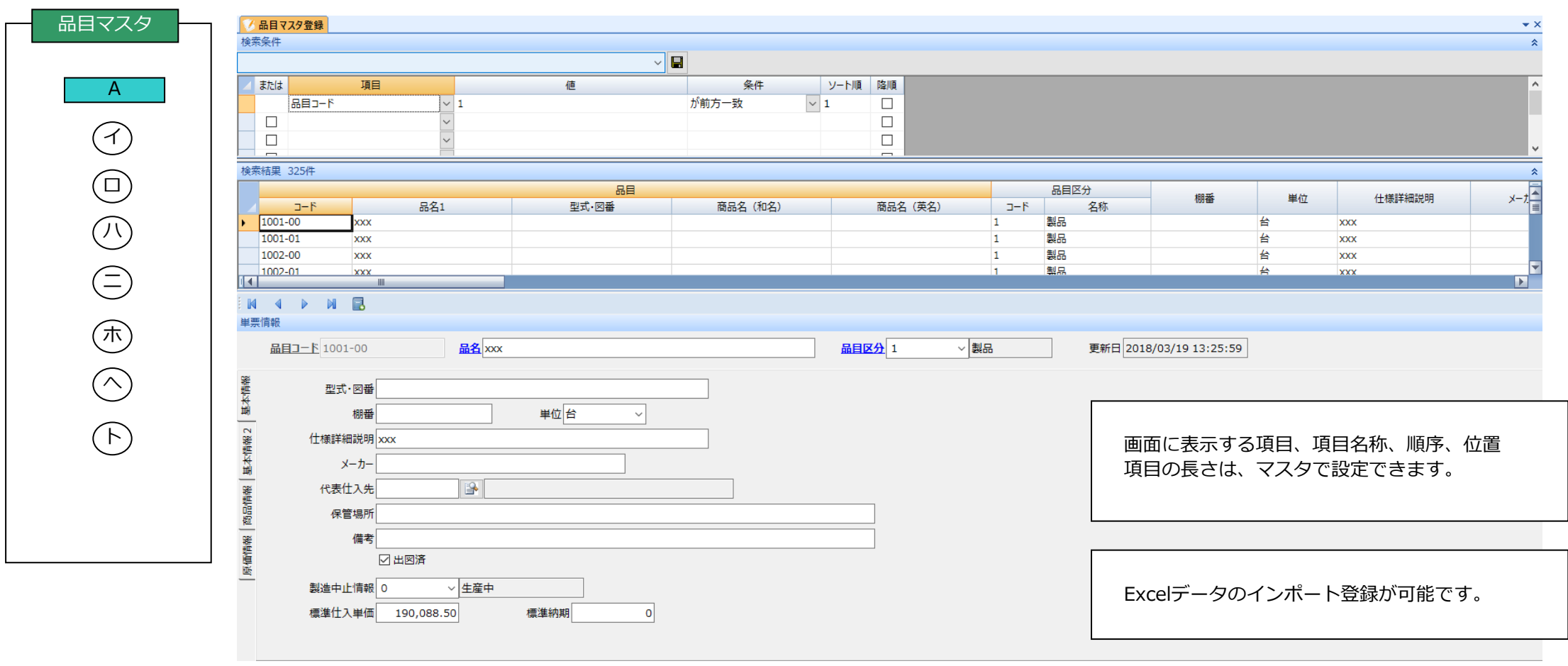

## **画面サンプル:構成登録**

# $\underbrace{\mathbb{C}}_{\texttt{Theughtware}}\texttt{y--}\mathbb{C}$

#### 構成の登録を行います。

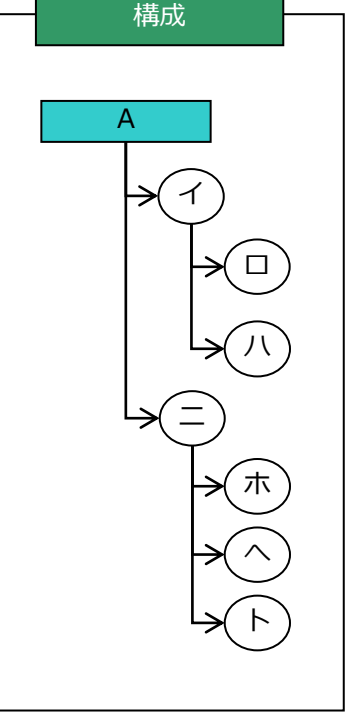

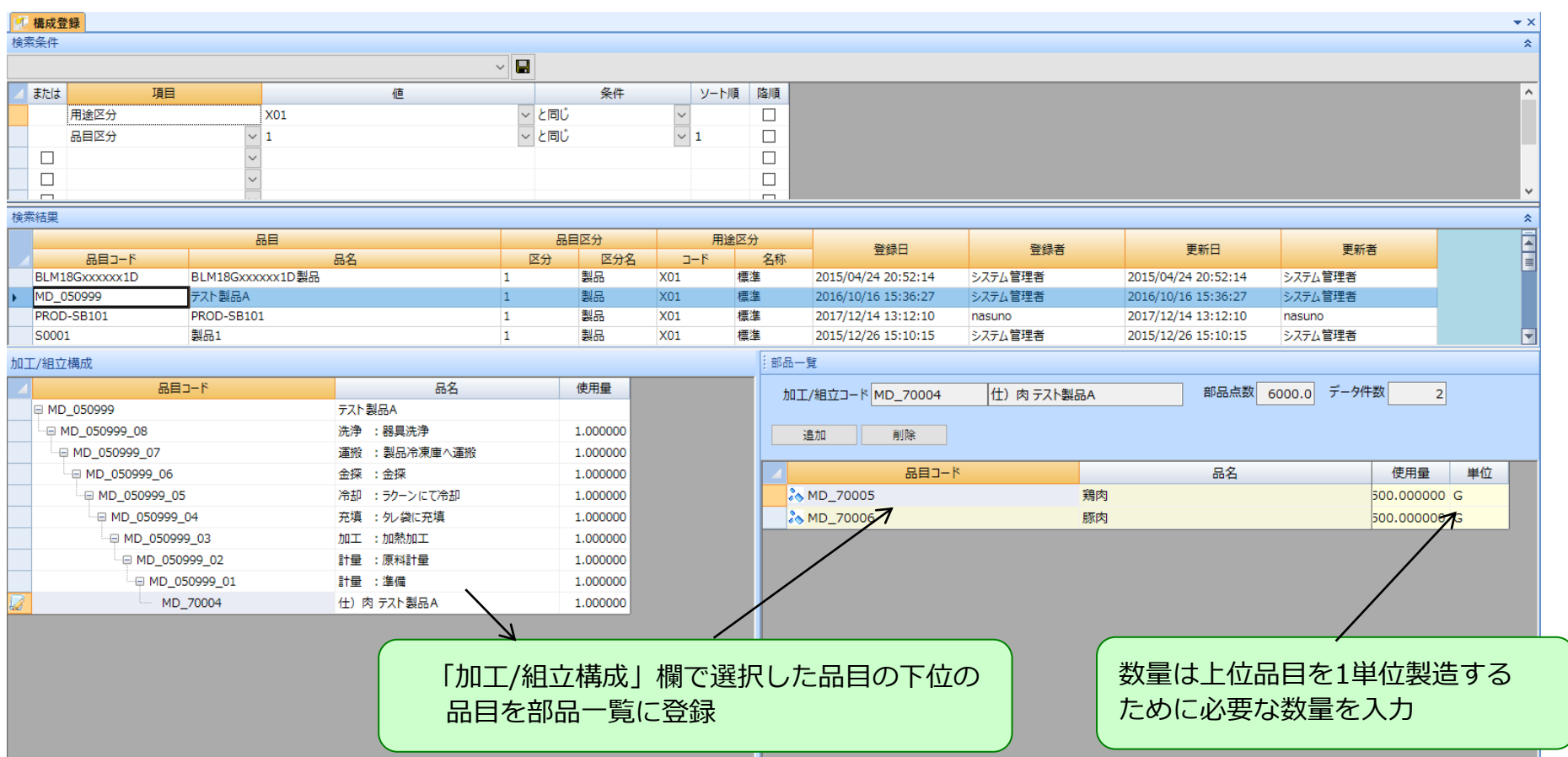

## **画面サンプル:構成検索**

構成の検索を行います。

 $\prec$ 

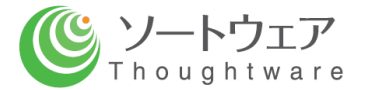

 $\mathbf{v} \times$ 

 $\hat{\mathbf{x}}$ 

#### 高横成検索 検索条件 品目コードMD\_050999 ※ テスト製品A 展開区分正展開 適用日付 2019/11/23 V 用途区分 標準  $\sim$ 検索結果 17件 品目マスタ 品目区分 単票情報  $B = 1 - K$ LOTSIZE 使用量/構成数 品名 単位 区分 名称 基本情報 □ 4 MD\_050999 テスト製品A 製品 50  $PC$ 品目コード MD\_050999 ⊕<sup>®</sup> MD\_050999\_08 洗浄 :器具洗浄 工程 50 1,0000 PC □ 3 MD 050999 07 運搬 : 製品冷凍庫へ運搬 工程 50 1.0000 PC 品名テスト製品A Le<sup>3</sup> MD\_050999\_06 金探 :金探 工程 50 1,0000 PC 2 \*\* 単位 PC La <sup>42</sup> MD 050999 05 冷却 : ラクーンにて冷却 工程  $\vert \vee \vert$ 50 1,0000 PC La <sup>4</sup> MD\_050999\_04 充填 : 9レ袋に充填 2 工程 50 1.0000 PC 品目コード区分 1 製品 - <sup>4</sup>% MD\_050999\_03 加工 :加熱加工 工程 50 1,0000 PC l 2 La <sup>4</sup> MD 050999 02 計量 :原料計量 工程 50 1.0000 PC 勘定科目 B Le % MD\_050999\_01 計量 : 進備 工程 1,0000 PC ١z 50 工程区分 部品·材料  $\frac{2}{5}$  MD\_70001 塩  $\overline{1}$ 500,0000 G  $\frac{2}{3}$  MD\_70002 醤油 部品·材料  $\mathbf{1}$ 10,000,0000 G 品種区分 TEST  $\sim$  $\frac{2}{3}$  MD\_70003 部品·材料 かいねぎ  $\mathbf{1}$ 1,000,0000 G \*\*LOTSIZE  $50$ - <sup>2</sup> MD\_70004 仕) 肉 テスト製品A 工程 50 1,0000 PC  $\frac{2}{5}$  MD\_70005 鶏肉 部品·材料 4,500,0000 G  $\mathbf{1}$ \*製法コード トウニュウ.. \*WRJ-K \*NRJ-K  $\vert \vee \vert$  $\sim$  $\frac{2}{5}$  MD\_70006 豚肉 部品·材料  $\mathbf{1}$ 1,500,0000 G \*通過率 100.00 % \*工程良品率 100.00 % \*逆累積 26 MD\_90551 1L用外袋 2000枚 イケガミ 部品·材料 50,0000 PC  $\mathbf{1}$ **AMD\_93667** 1ポラベル (一般強粘) 白 60\*80 3 部品·材料  $\mathbf{1}$ 53,0000 PC \*\*管理単位  $50$ □使用不可 基準工数  $0.00$ 製品(最上位品目)の数量×品目毎の数量 を表示します。

**9**

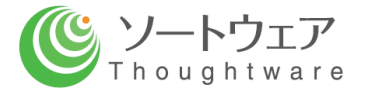

#### 取引先のコード、名称、その他付属情報を登録します。

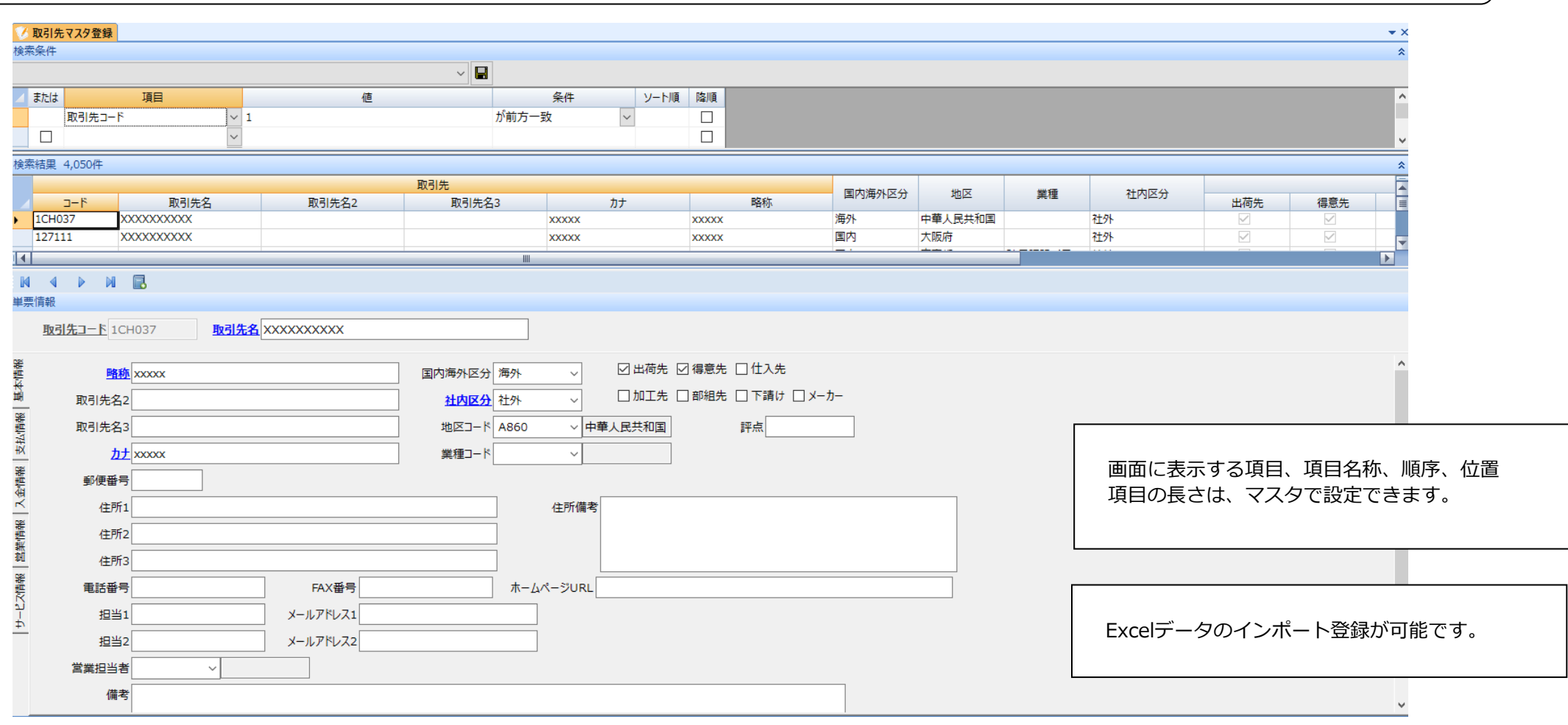

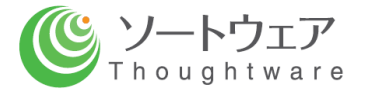

#### 購入品に関し、購入先、注文単価等の情報を登録します。

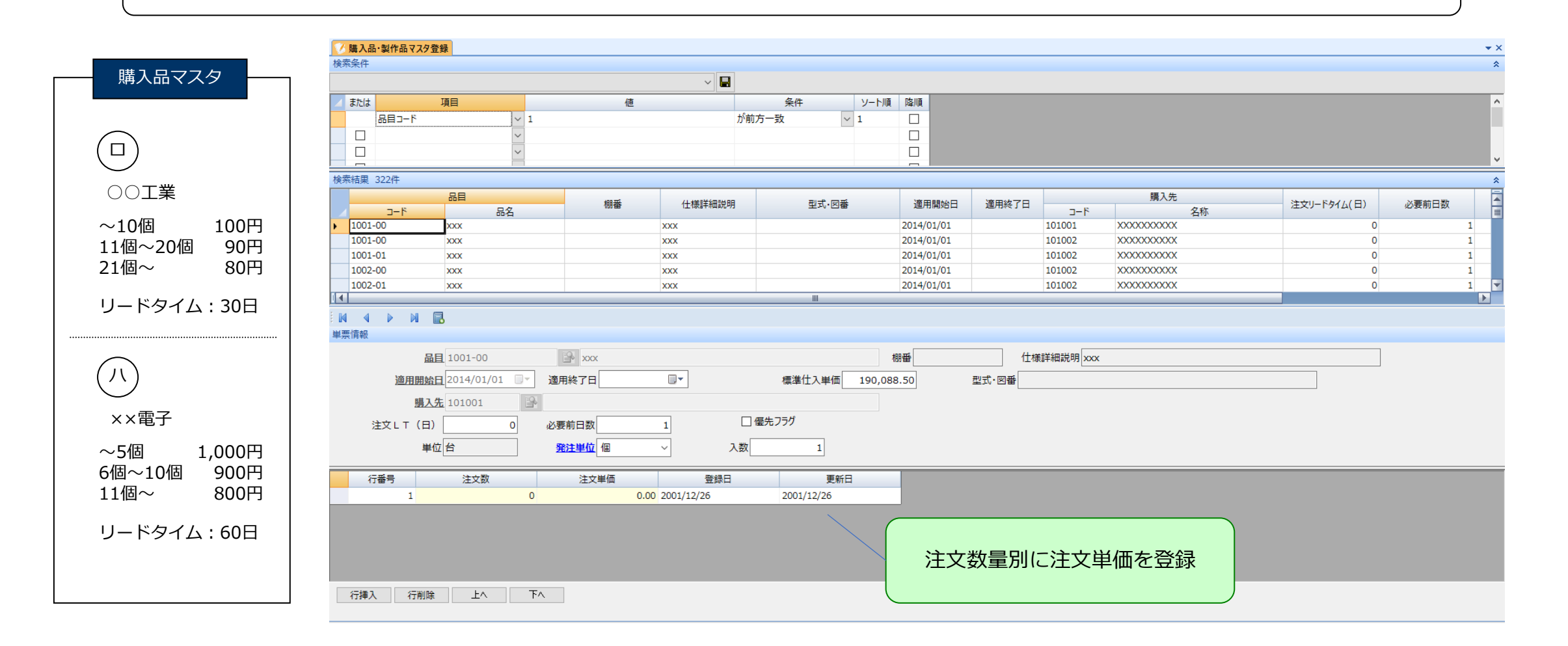

**画面サンプル:製番マスタ**

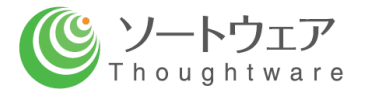

#### 製番(オーダー)に関する情報を登録します。

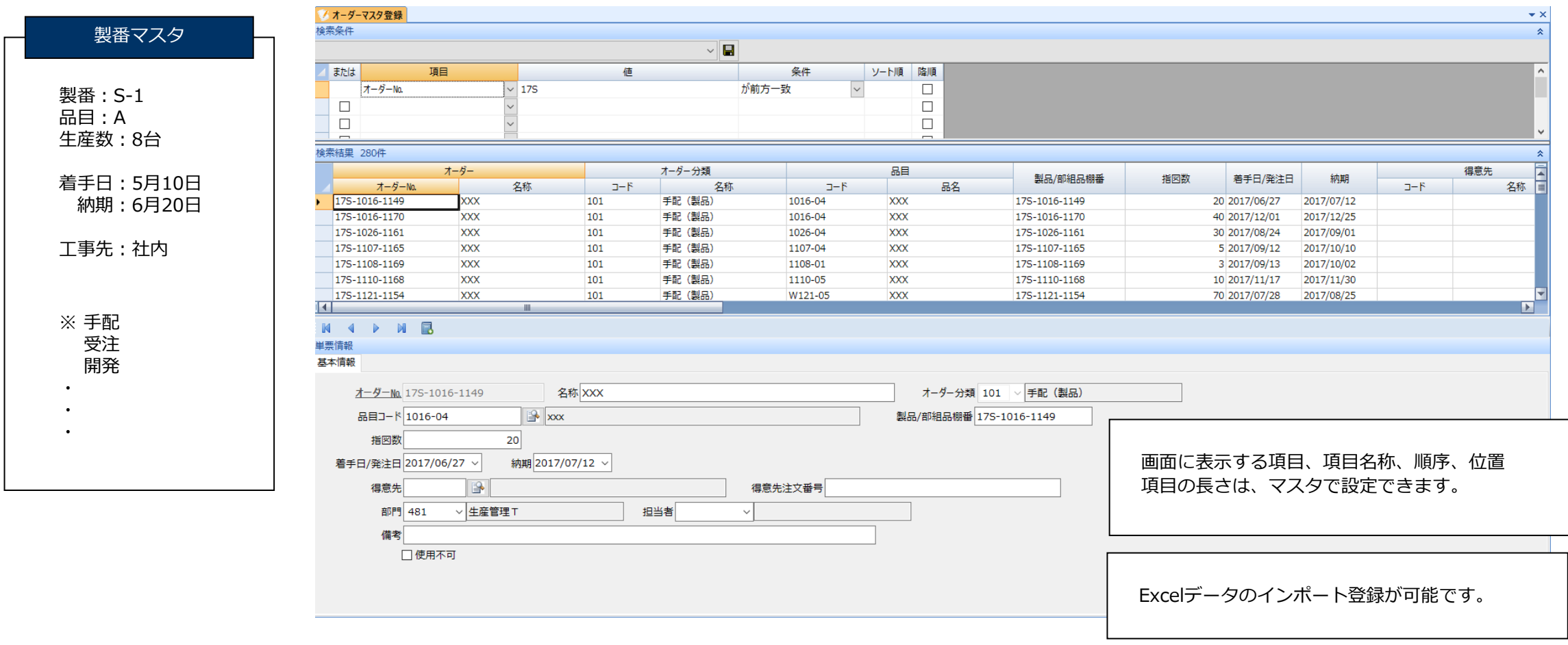

**画面サンプル:所要データ**

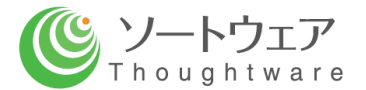

#### 製番毎に所要データを作成します。 所要データから注文データの作成、注文書の発行を行います。品目マスタ トランス 構成 こうこう 取引先マスタ ぼう 購入品マスタ 製番マスタ sk. 所要データ作成 注文データ作成 注文書発行 製番:S-1 工事先:社内 着手日:5月10日 ■ 所要データ検索 品目:A 納期:6月20日 検索条件 生産数:8台  $\sqrt{|\mathbf{u}|}$ 条件 ソート順 降順 または 項目 管理番号  $\overline{\vee}$  1  $\Box$ 購入先  $\Box$  $\Box$ A ō 手配製番 | 投入製番 発注数 発注金額 発注日 納期  $\Box$ 工事先 検索結果 イ S-1 S-1 |社内 | 8 管理番号 オーダーNa オーダー名  $B = 1 - k$ 品名 相当 指図数 着手日 納期 所要データ作成日 エラー数 注文データ作成日 1704275243 175-B170-0152 **XXX** S1044-6107-00 S-B170 30 2017/04/21 2017/05/15 2017/04/06 0 2017/04/06 1704275278  $\overline{\mathbf{XXX}}$ S1106-8100-03  $S-B214$  $02017/04/11$ 17S-B214-0112 10 2017/05/01 2016/05/20 2017/04/11 ロ  $-$  S-1 8 800 5月9日 ○○工業 4月9日 1704275339 17S-B169-0152  $\overline{\mathbf{XXX}}$ S1044-6104-00 S-B169 50 2017/04/28 2017/05/12 2017/04/13  $02017/04/13$ 1704275371 175-1016-1149  $xxx$ 1016-04 175-1016-1149 20 2017/06/27 2017/07/12 2017/04/14  $0\ 2017/04/14$  $x\infty$ S-1 1704275675 17S-B331-0112  $xxx$ S1085-6101-11 S-B331 20 2017/04/24 2017/05/16 2017/04/24 0 2017/04/24 Ь. ハ S-1 ××電子 8 7,200 3月9日 5月9日  $\rightarrow$ 受情報 ニ S-1 |社内 | 8 S-1 品目区分 購入先/工事先 明細番号 型式·図番 品目コード 品名1 | 単位数 | 単位 | 手配オーダー 数量 発注単位 入数 発注数量 標準仕入単価  $J-K$ 名称  $-1 - K$ 名称 トイル △△製作所  $1 \oplus 51044 - 6104 - 00$ **XXX xxx** S-1 S-1 8 8,000 3月20日 5月9日 2 HSG-PS-0325 **XXX**  $\mathbf{x}$ 2,000 個 購入部品 17S-B169-0152 SGM 100,000 23 50.00 2.00 3 HSG-PSF-0308  $\overline{\mathbf{XXX}}$  $xxx$ 2.000 個 購入部品 175-B169-0152 **SGM** 100.000 箱 50.00 2.00 - 5 8 ---- ○○工業 800 へ S-1 3月20日 5月9日  $4 - N - 1044 - 0403 - 400$  XXX **xxx** 2.000 個  $\overline{a}$ 製作部品 17S-B169-0152 kos  $100,000$  fa 1.00 100.00 **YYY VYY**  $2.000 \pm 0.00$ 半制具1 175-8160-0152-0001 NIC2 1.00  $5 =$ S1044-0502-00  $\overline{z}$  $100.000$  T  $0.00$  $S-1$   $S-1$ △△製作所 800 100,000 個 1.00  $ACU-C-188$  $0.00$ ト 8 4月9日 5月9日  $6 \overline{z}$ sc<sup>3</sup>g-TOSOU-2 100.000 個 1.00  $0.00$ 注文書 | 受領書 納品書 | 現品票

**画面サンプル:個別発注/受入登録**

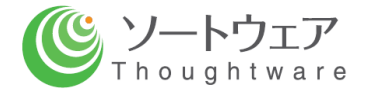

- ・個別発注データの作成、注文書の発行を行います。
- ・受入登録を行います。

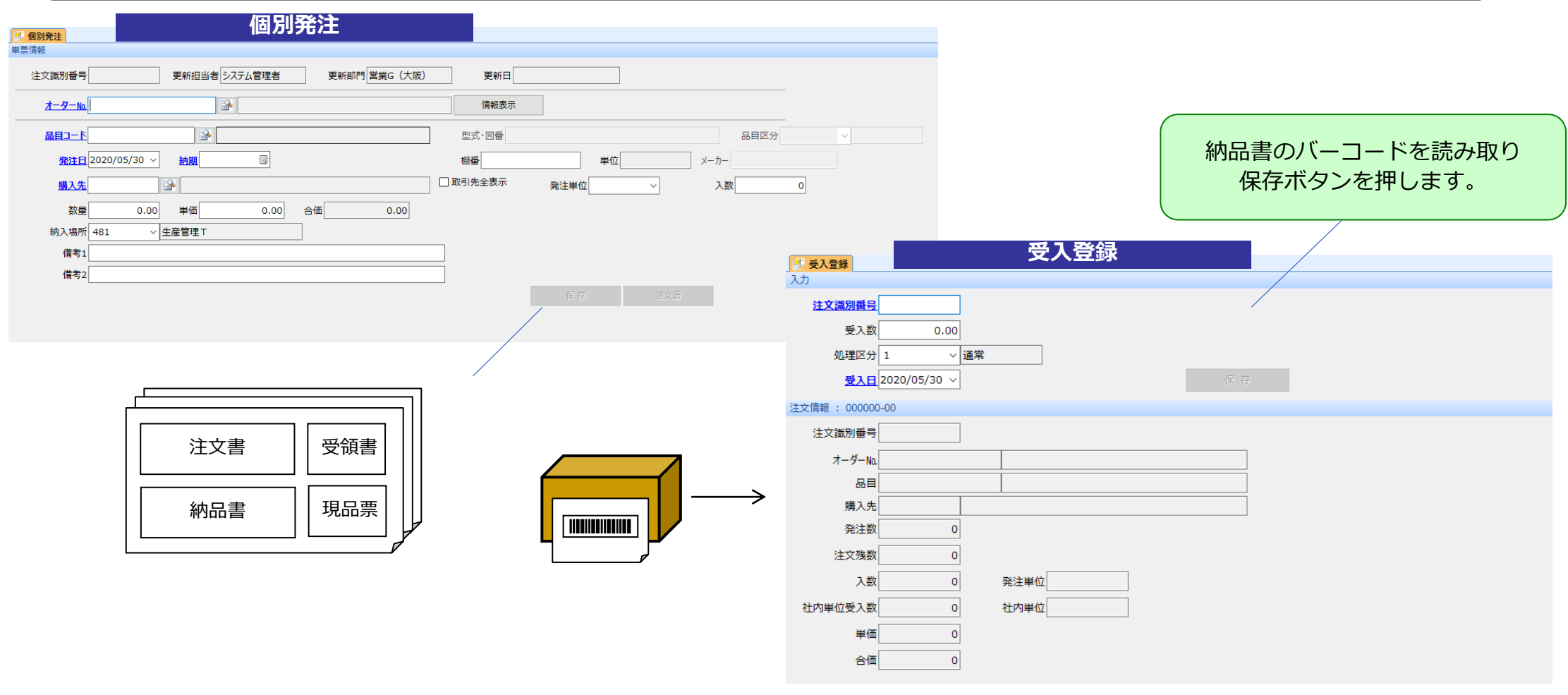

## **画面サンプル:出庫/完成入庫**

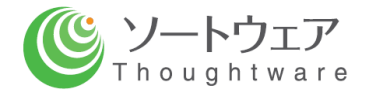

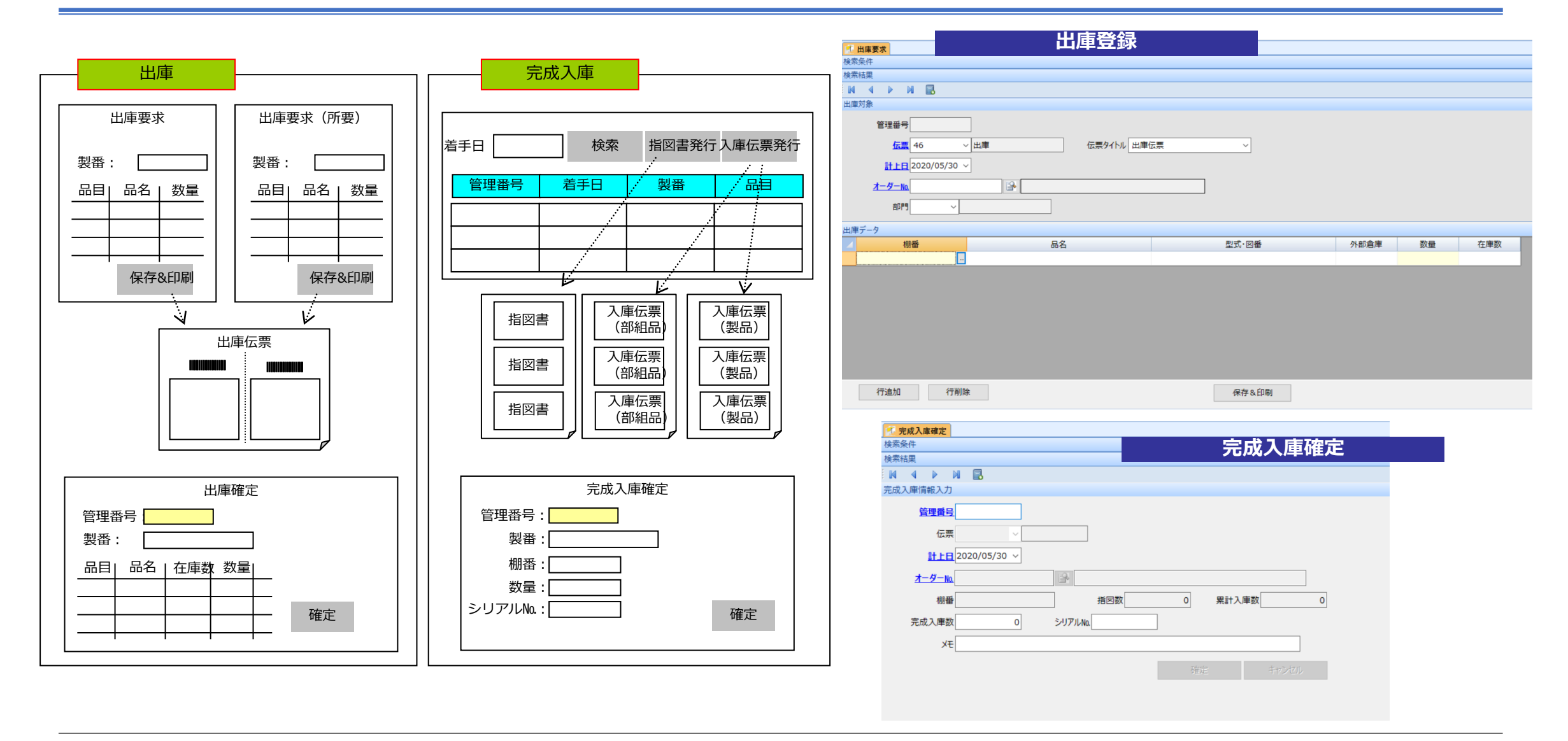

## **画面サンプル:日報登録(実績工数)**

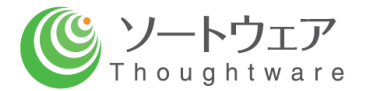

#### 日報データ(実績工数)の登録を行います。

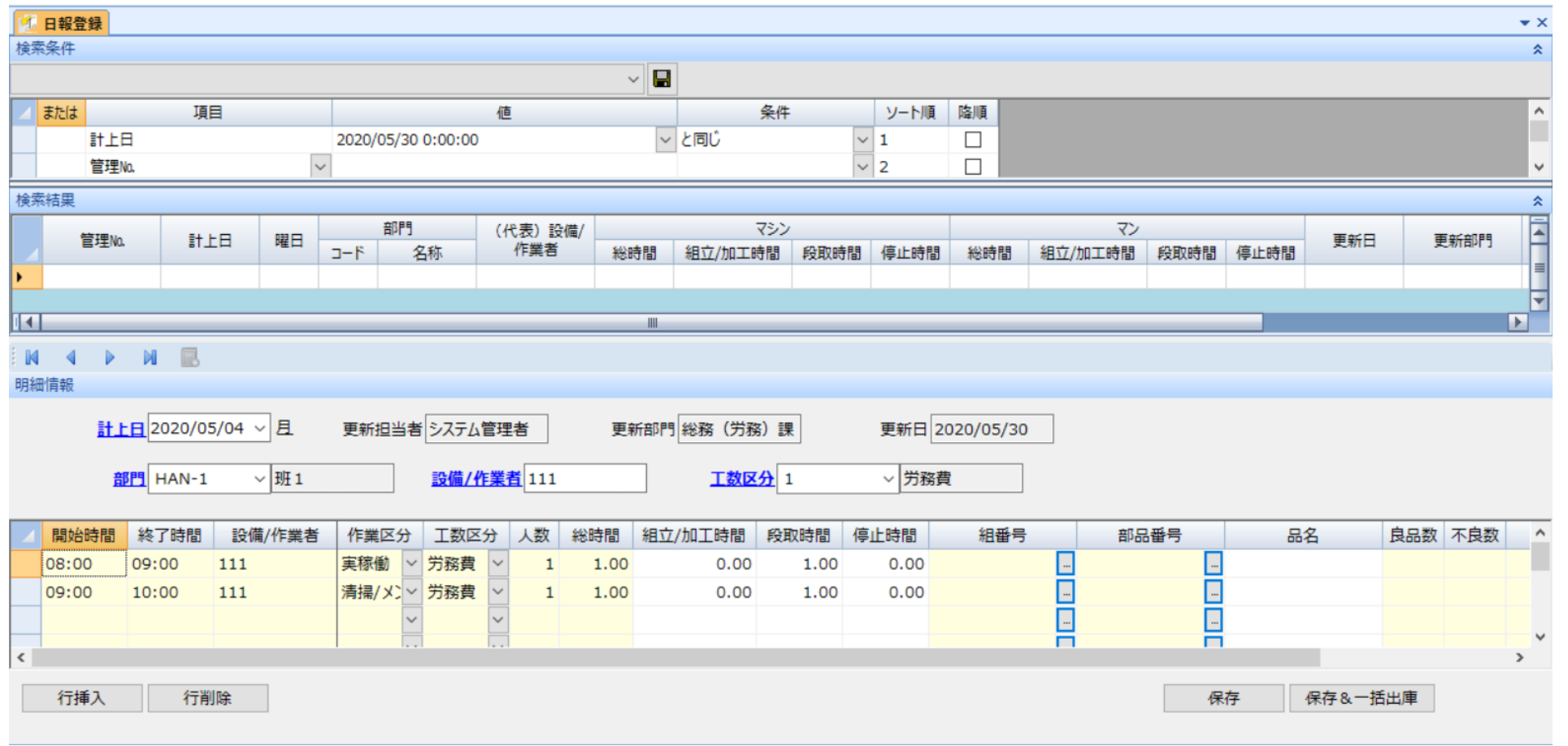

## **画面サンプル:実績工数(班別入力)**

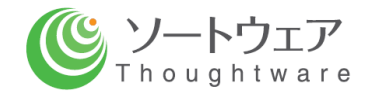

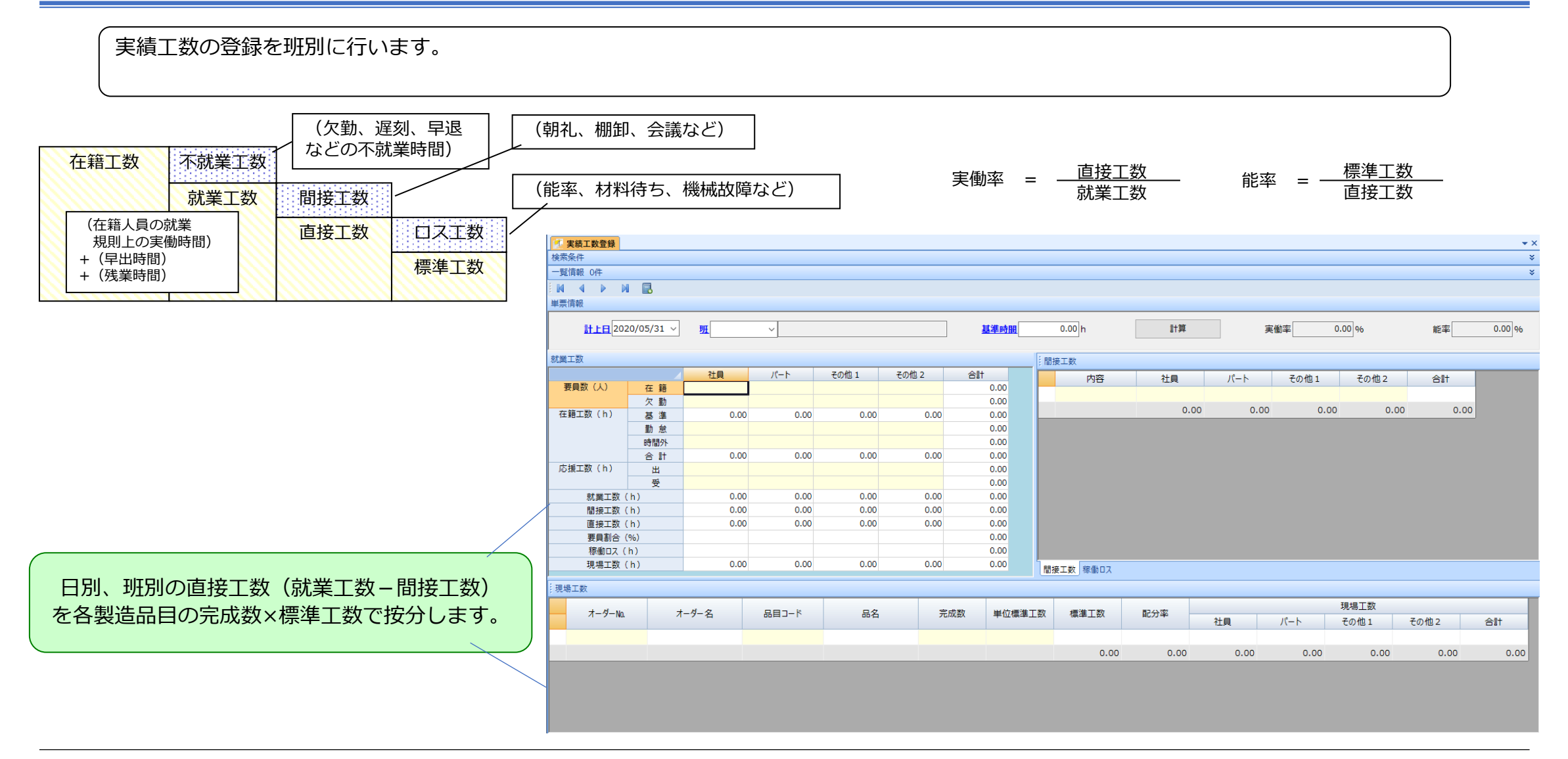

#### **画面サンプル:受注・出荷・売上登録**

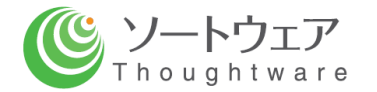

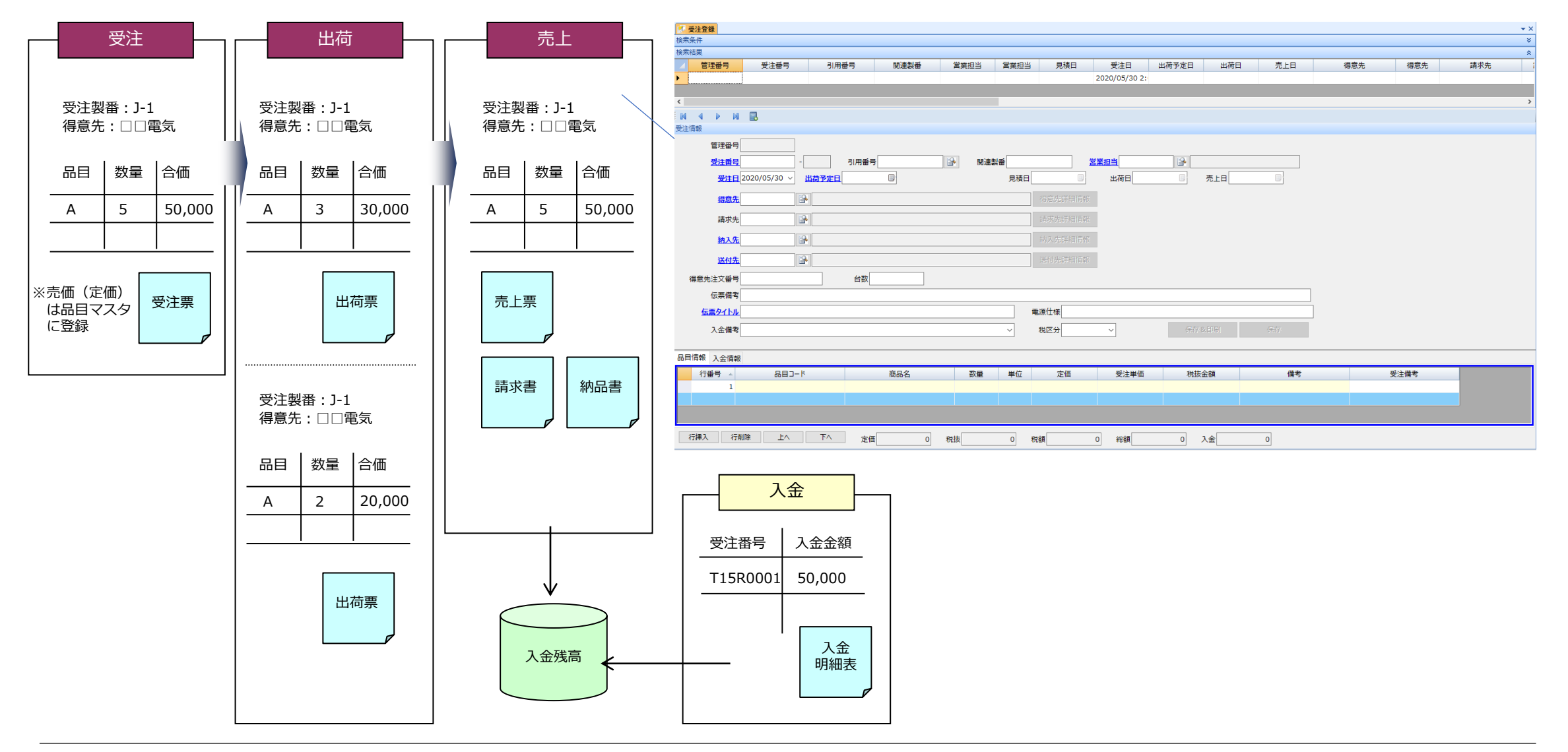

**画面サンプル:入金登録**

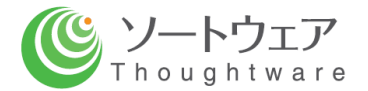

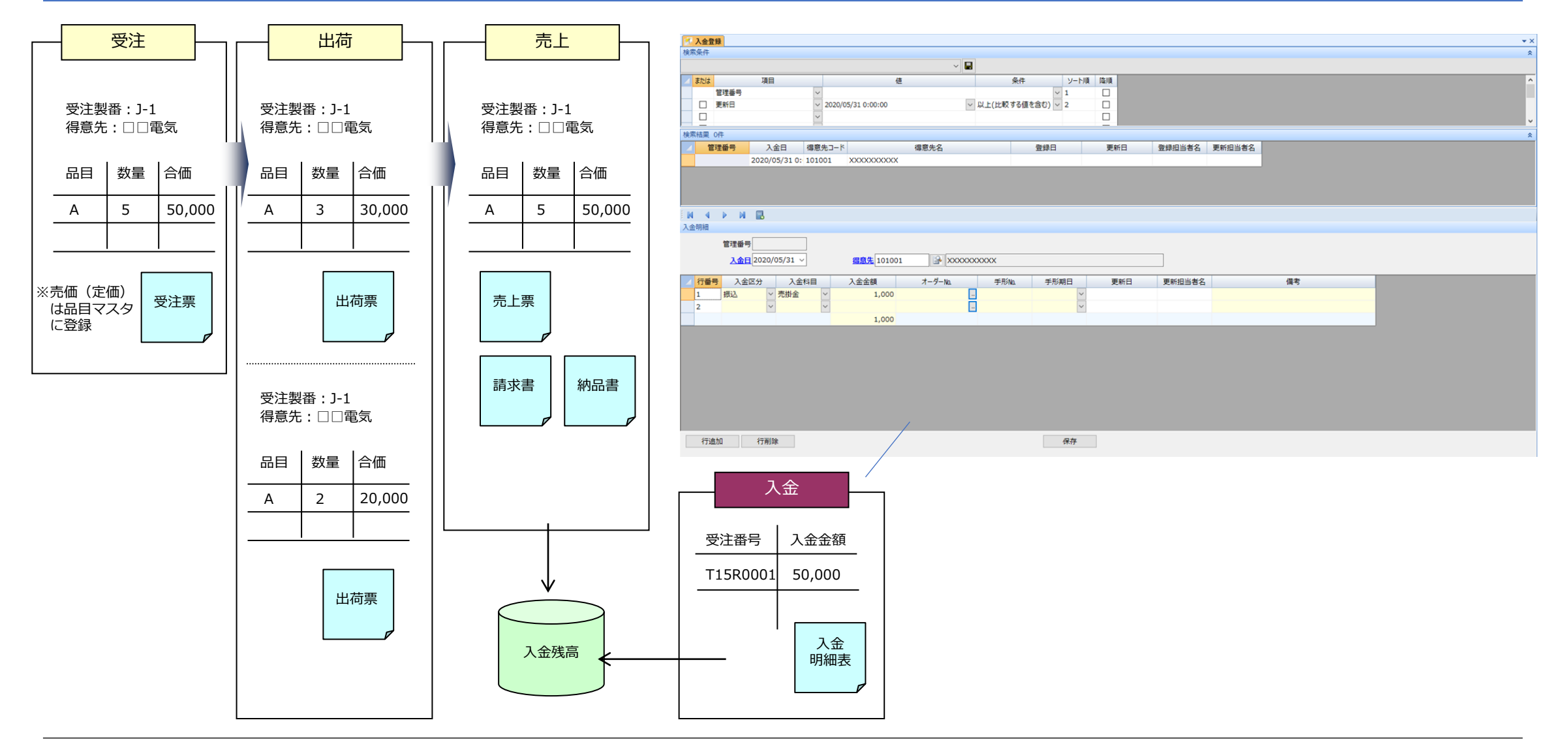

## **画面サンプル:各種検索画面**

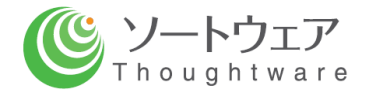

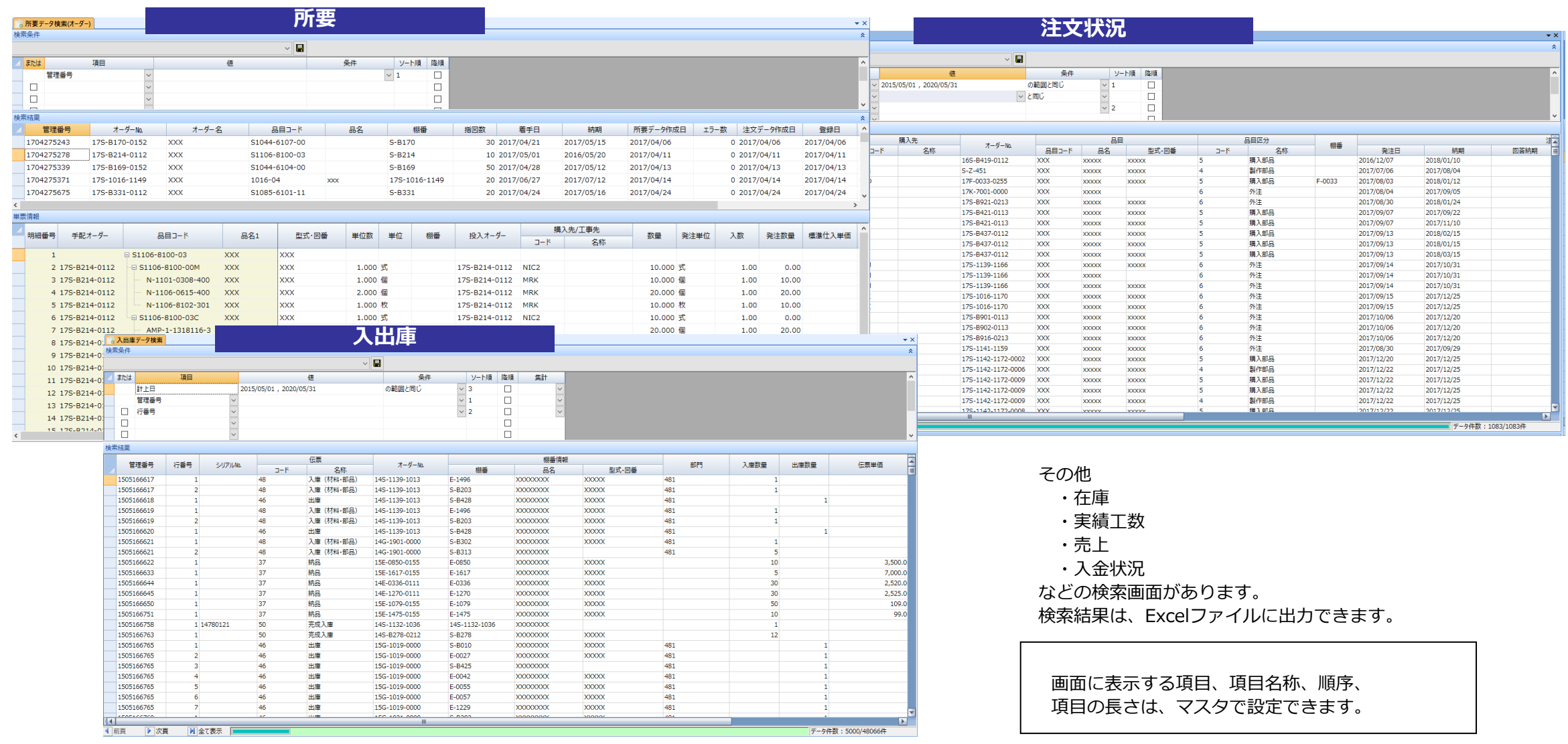

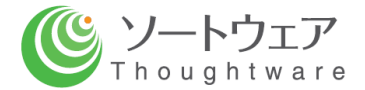

# **機能概要・画面サンプル**

# **(原価管理領域)**

#### **原価・業績管理領域の概要**

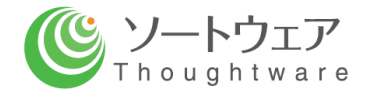

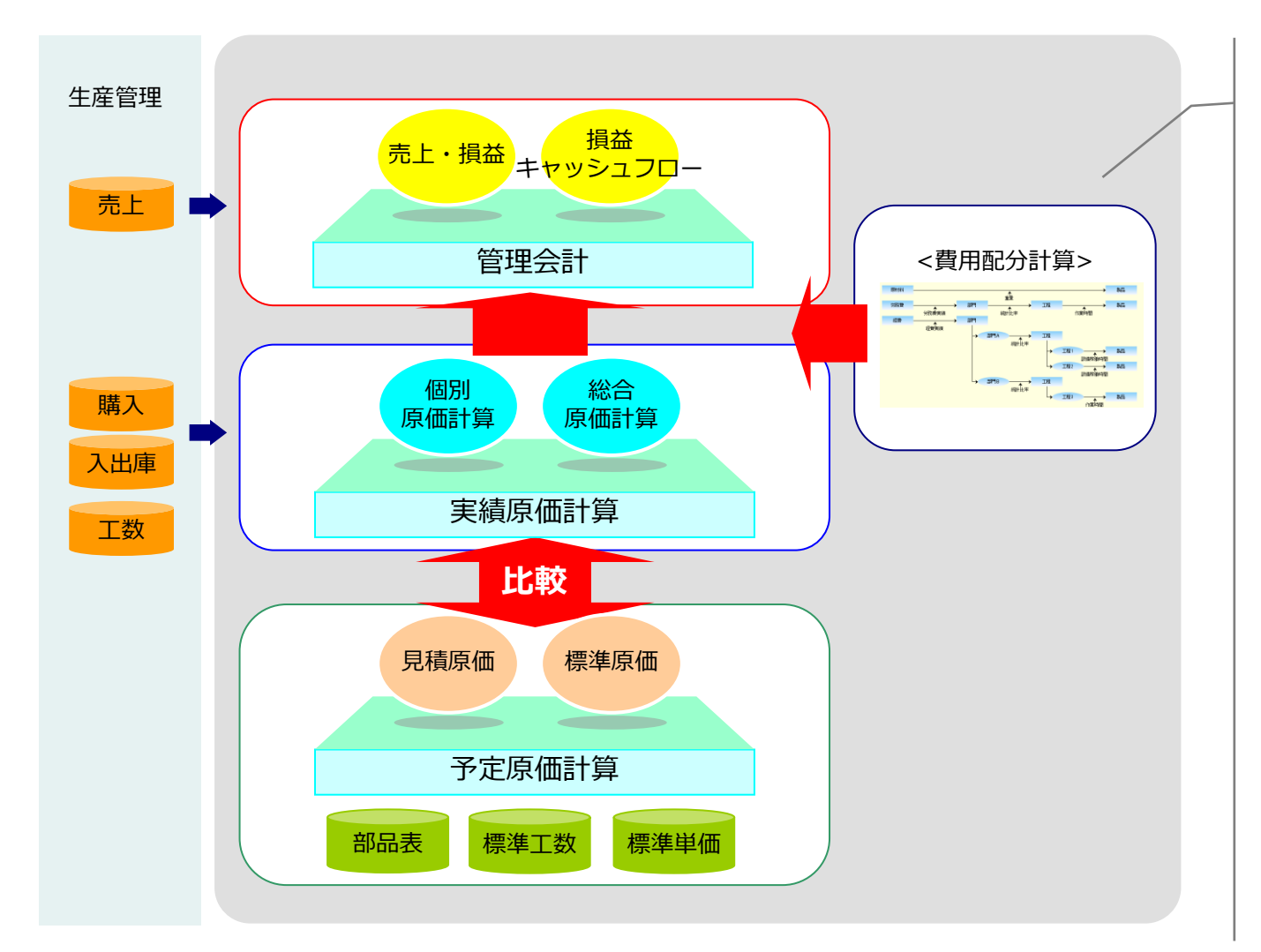

# **B** ProSee

#### **管理会計**

売上・損益表、損益・キャッシュフロー計算書 などの業績情報を作成します。

#### **実績原価計算**

入出庫などの実績データから在庫高、実績原価を 算出します。

#### **予定原価計算**

部品表情報などから各製品の見積原価、標準原価を 作成します。

#### **費用配分計算**

費用(予定、実績)を何らかの基準で配分する計算を 行います。

#### **段階導入も可能です!**

**機能・データ関連図**

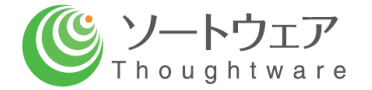

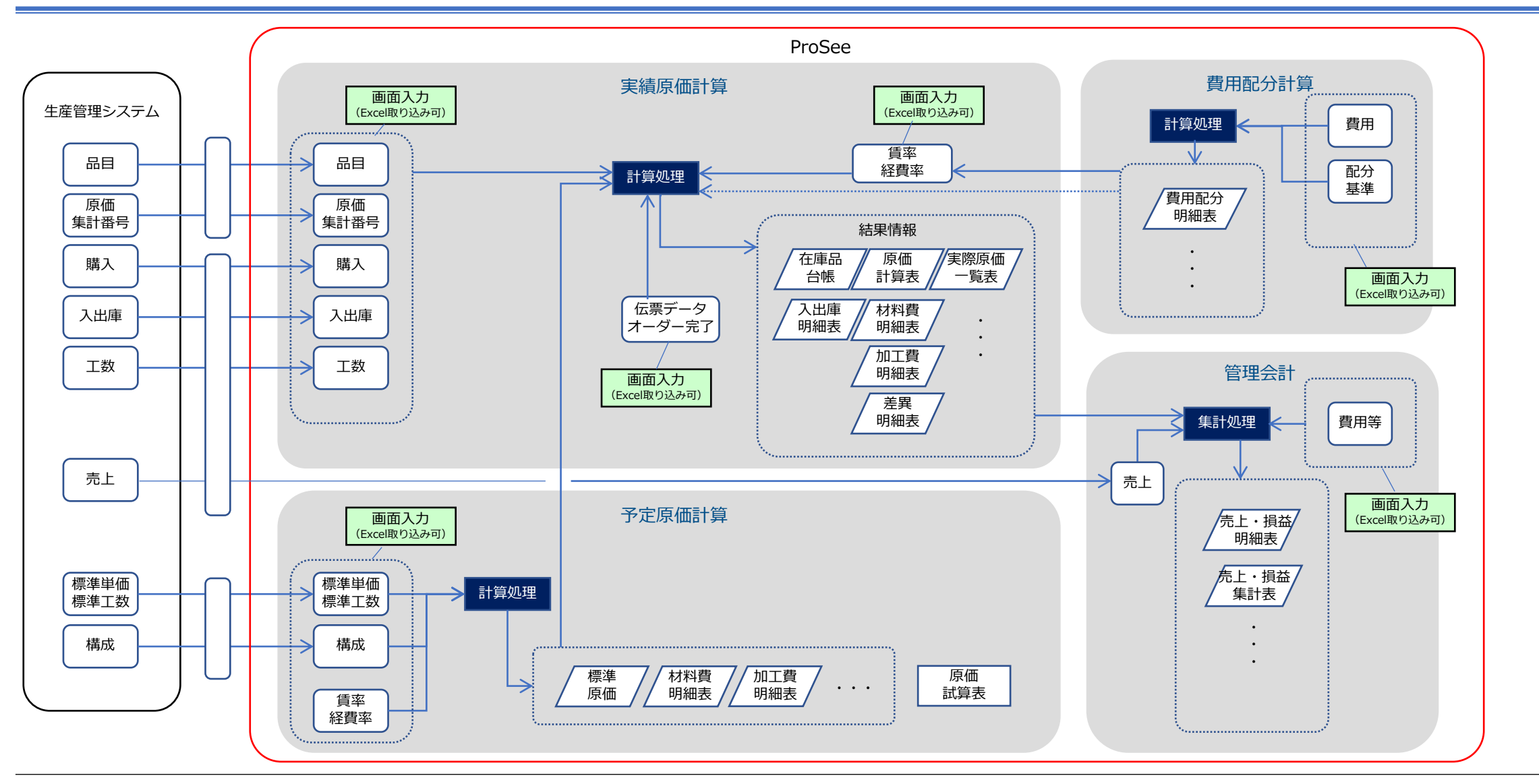

**画面標準・機能**

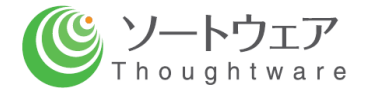

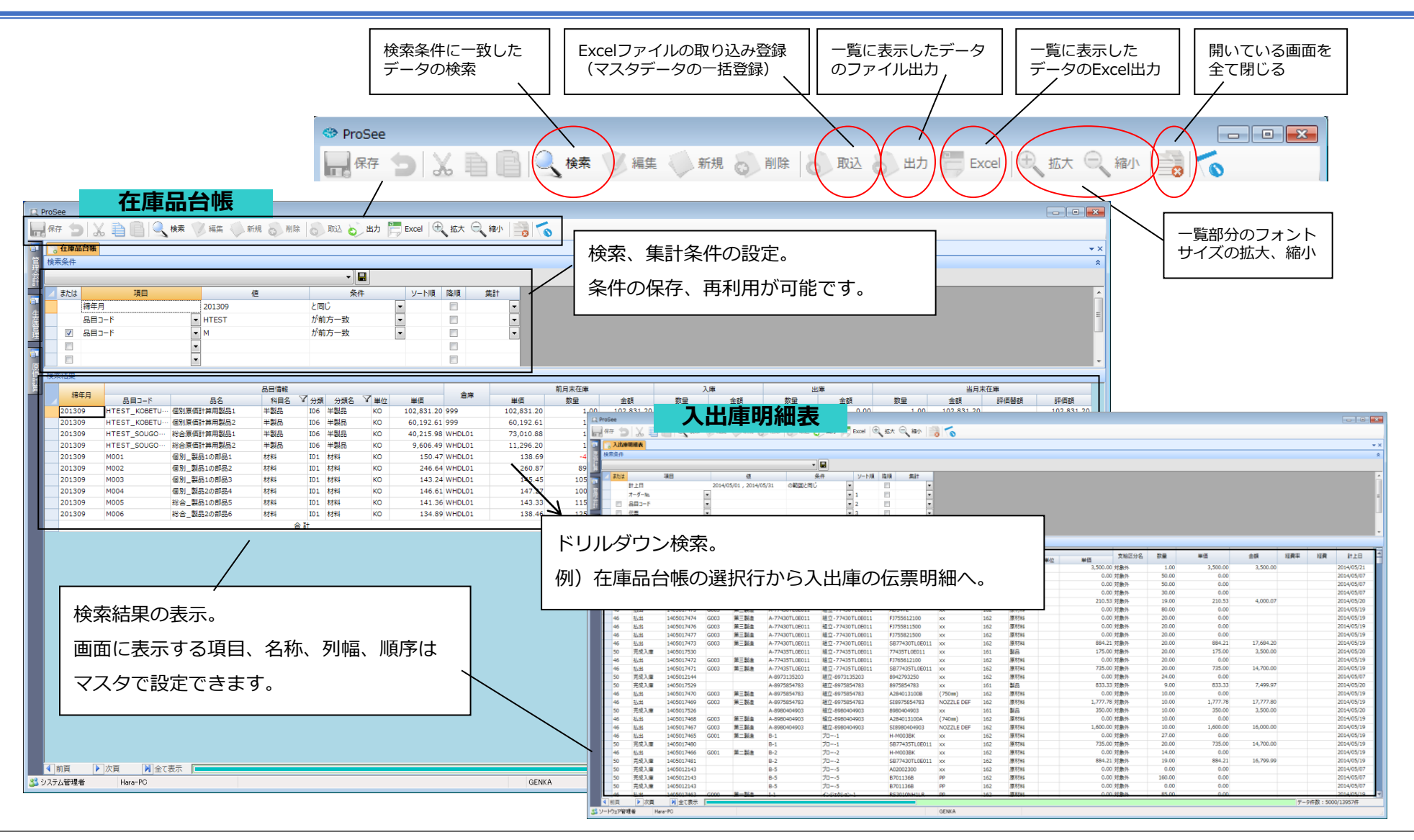

### **画面サンプル:在庫品台帳**

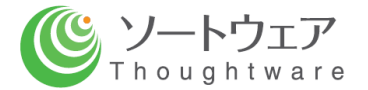

・倉庫に対するインプット(入庫)、アウトプット(出庫)、残高(在庫高)を品目別に一覧形式で表します。

・月次総平均法、先入先出法、予定価格を用いる方法に対応します。

・入出庫明細表へのドリルダウン検索が可能です。

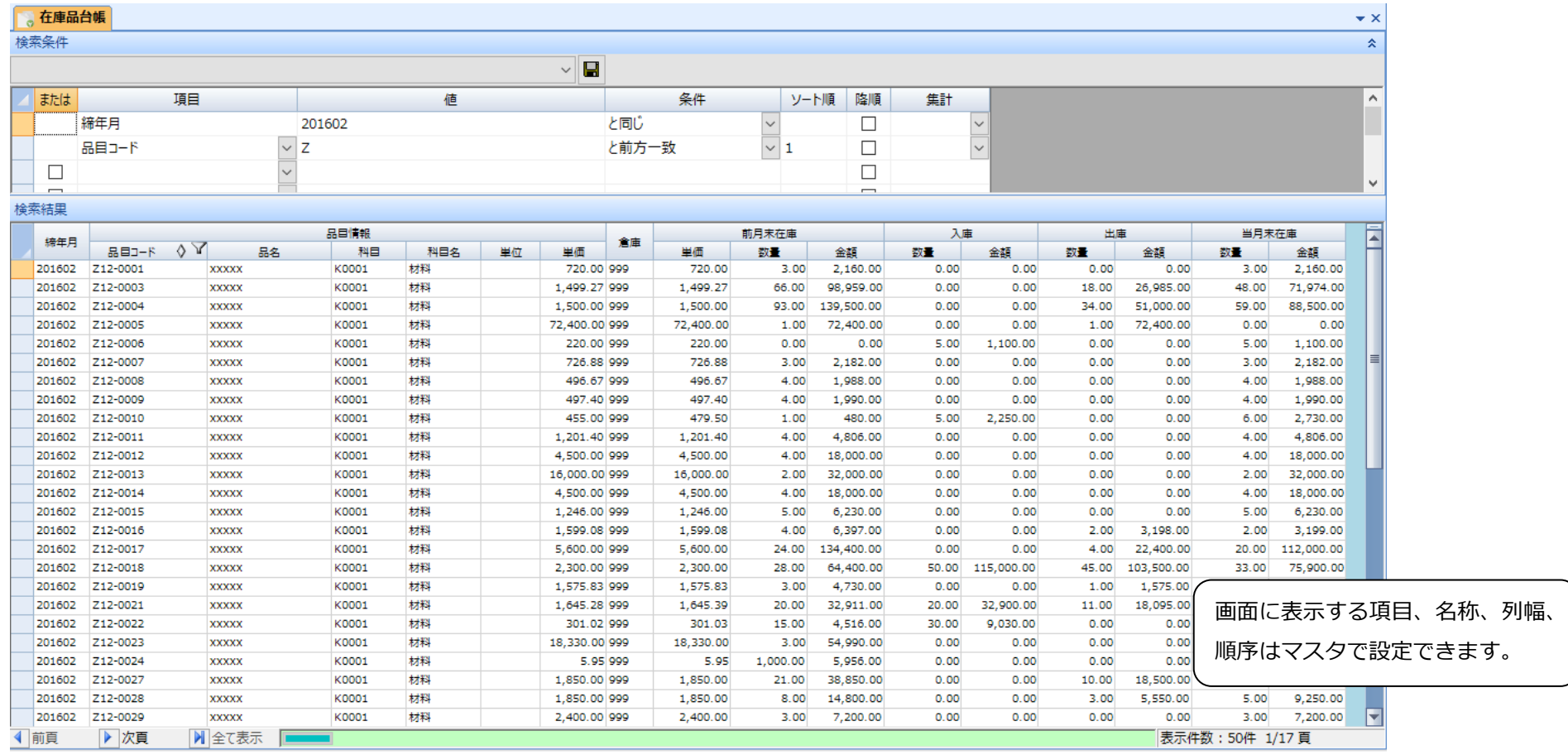

## **画面サンプル:原価計算表(個別原価計算)**

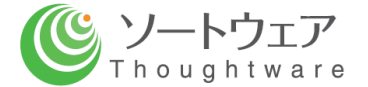

・原価計算表(個別原価計算対象品)の検索を行います。

・原価費目の分類、各費目の集計条件は、マスタで設定できます。

・材料費明細表等へのドリルダウン検索が可能です。

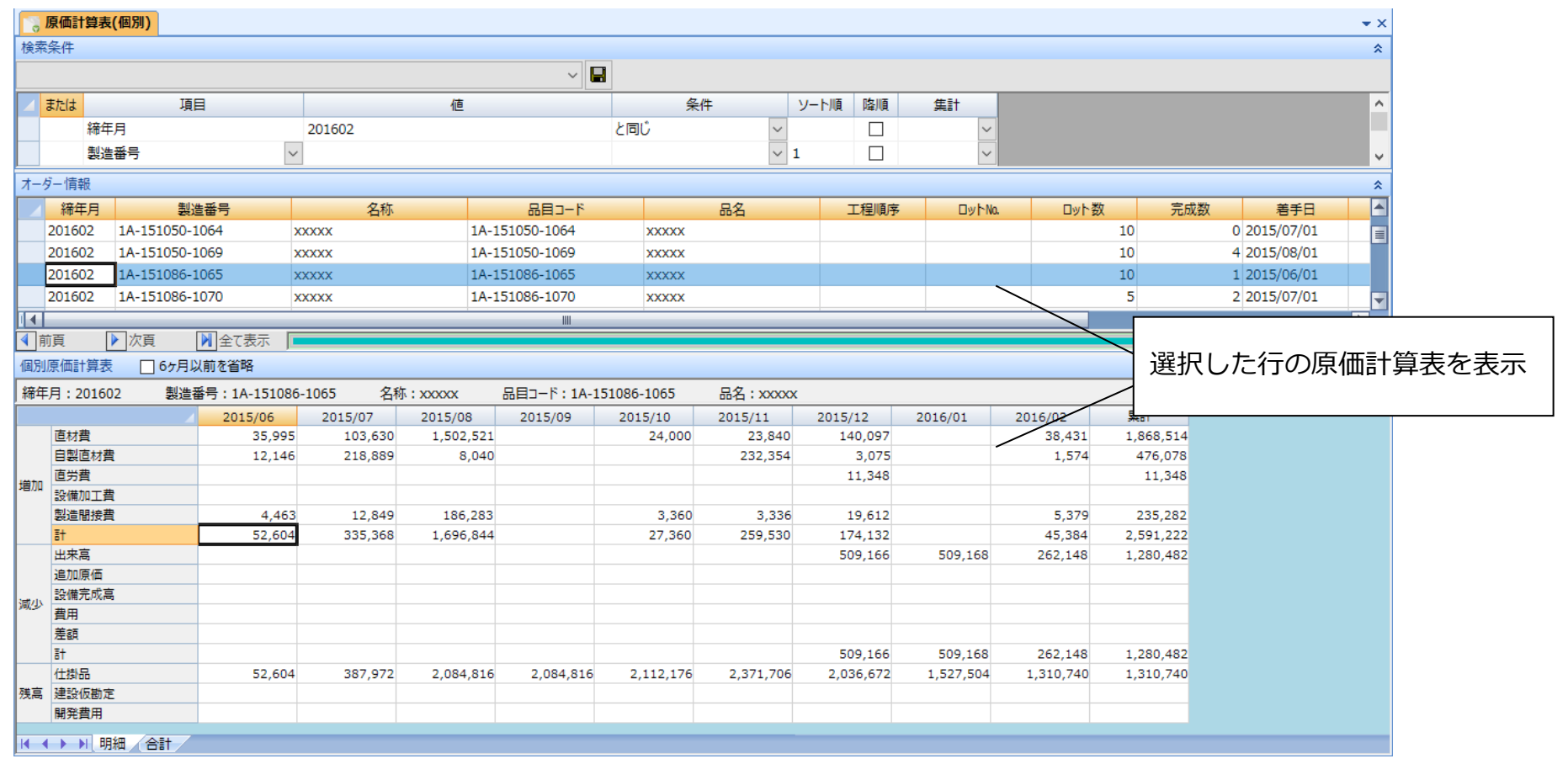

## **画面サンプル:原価計算表(総合原価計算)**

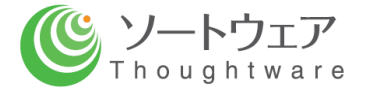

・原価計算表(総合原価計算対象品)の検索を行います。

・原価費目の分類、各費目の集計条件は、マスタで設定できます。

・材料費明細表等へのドリルダウン検索が可能です。

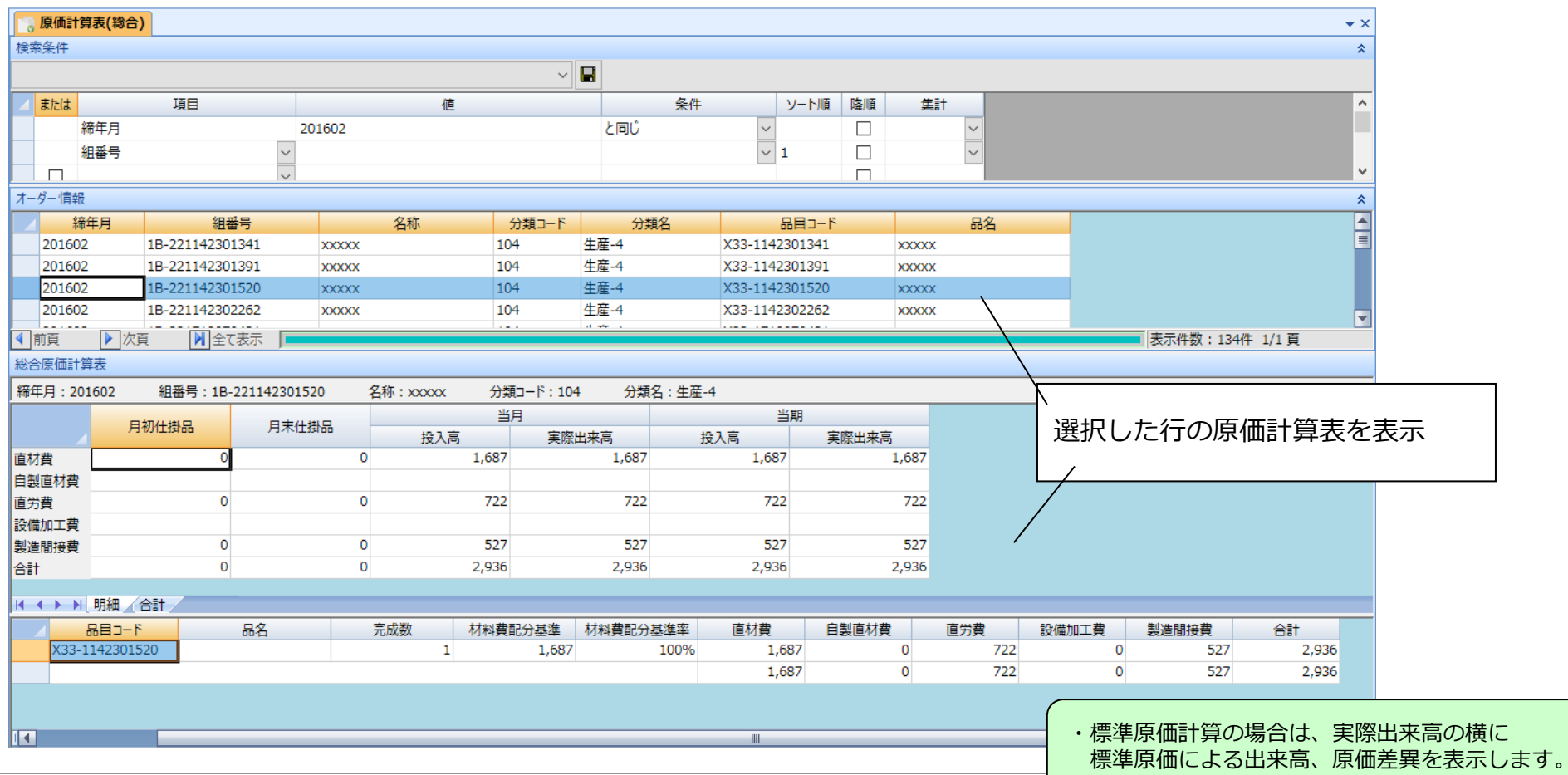

## **画面サンプル:費用配分計算**

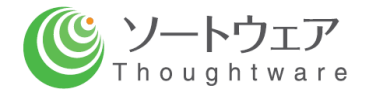

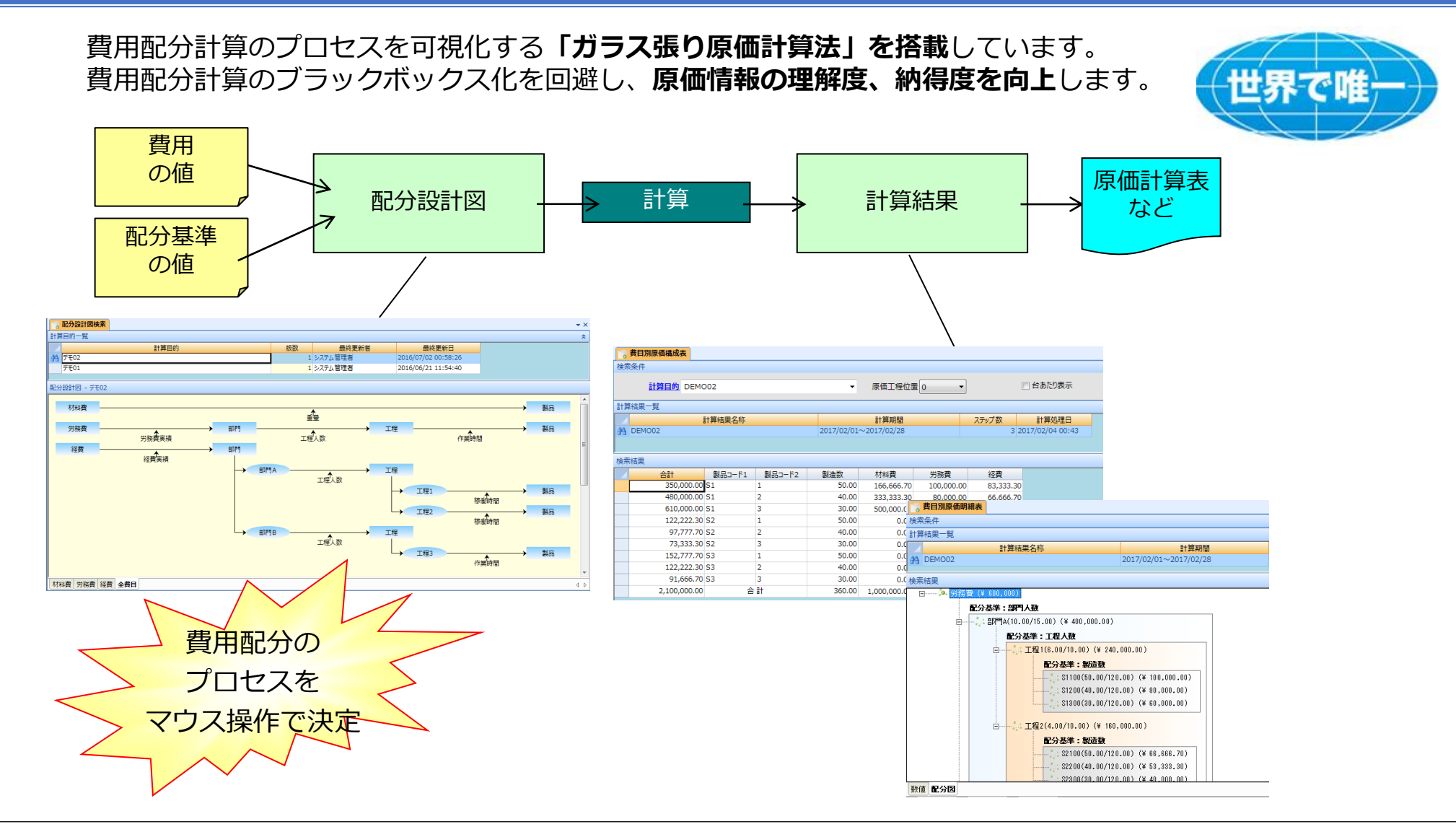

## **画面サンプル:予定原価計算**

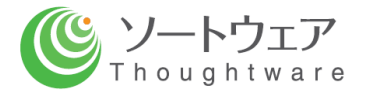

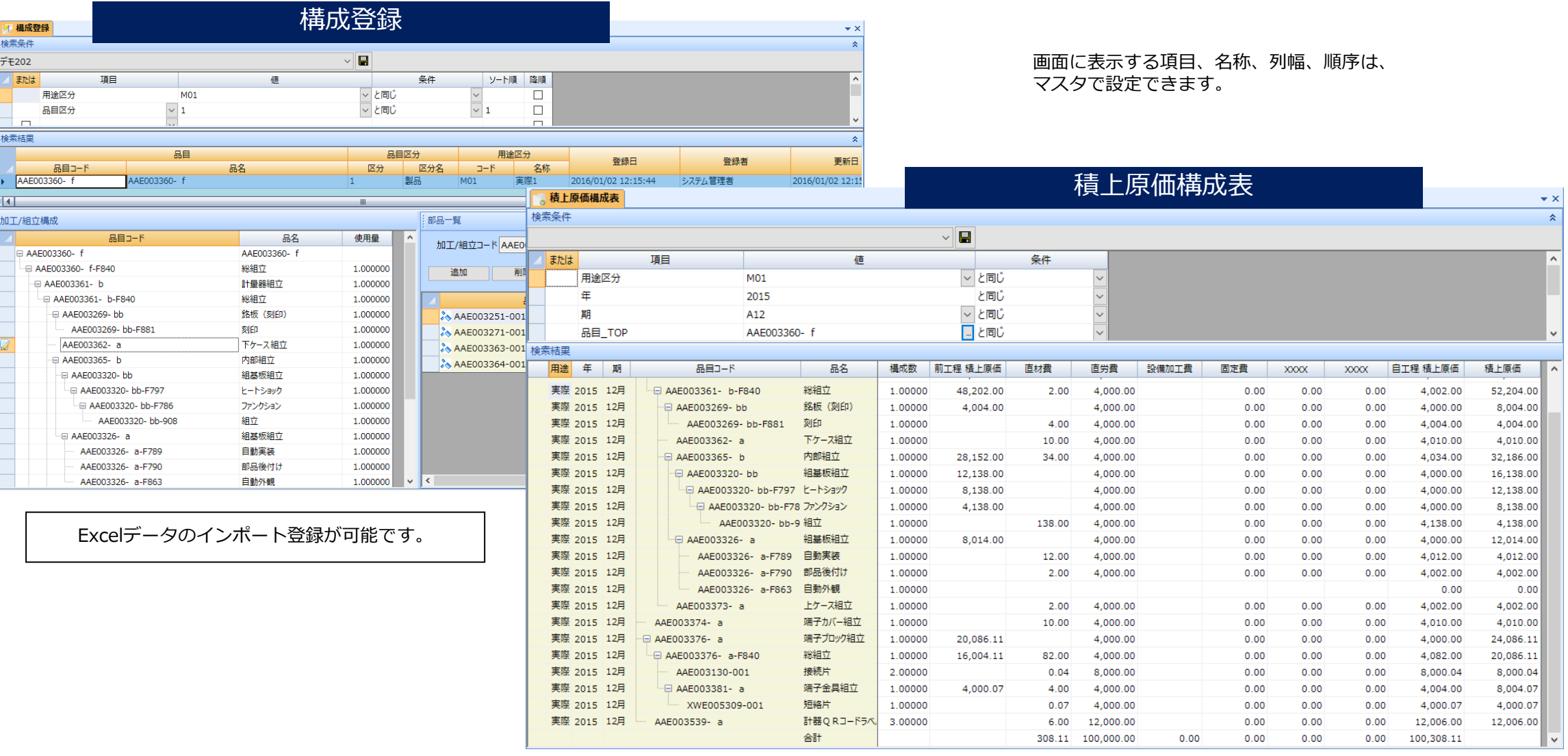

**画面サンプル:管理会計**

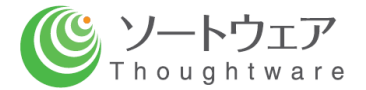

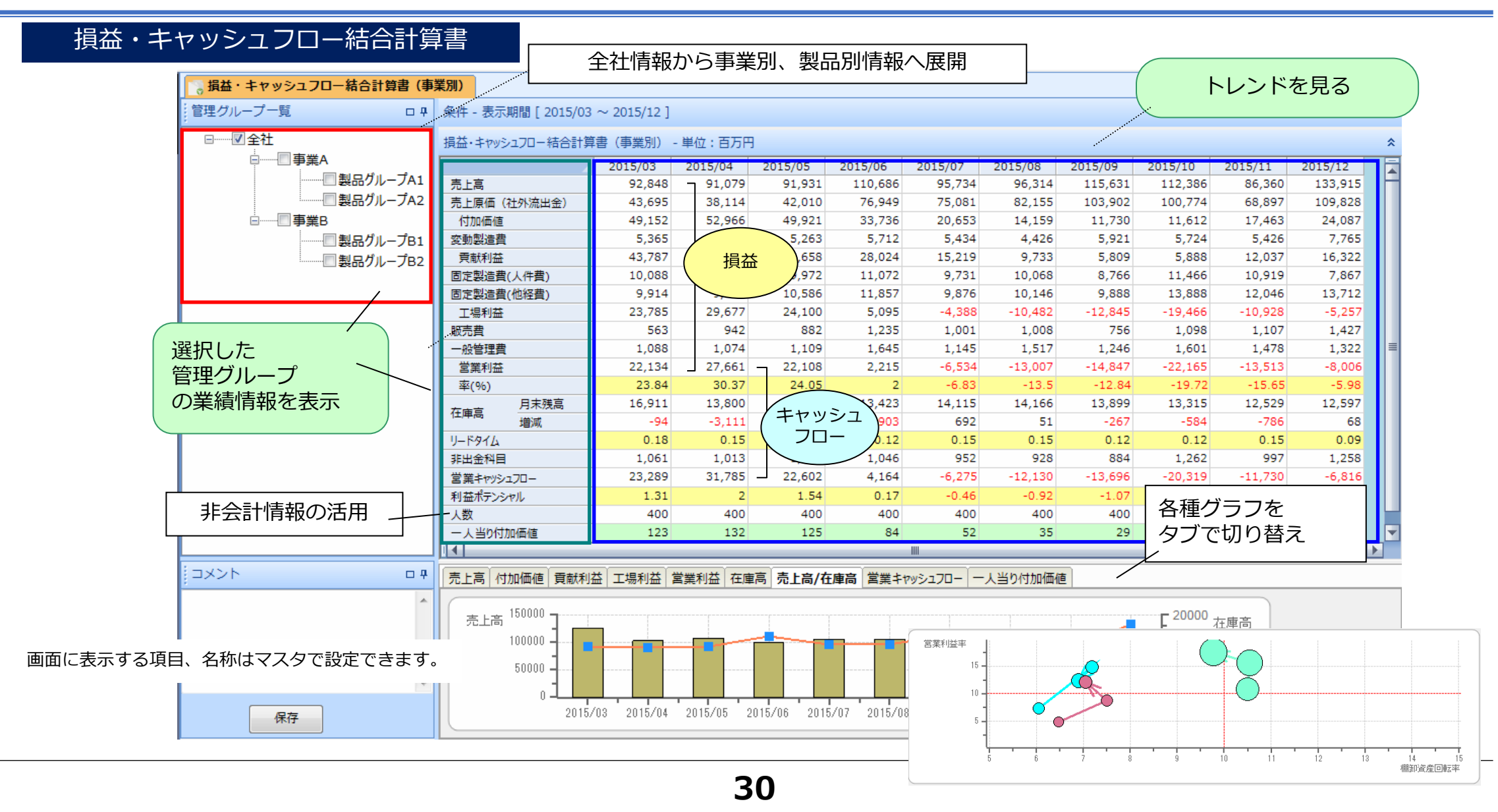

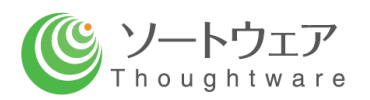

# **動作環境**

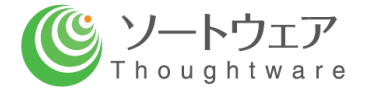

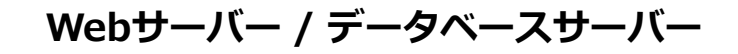

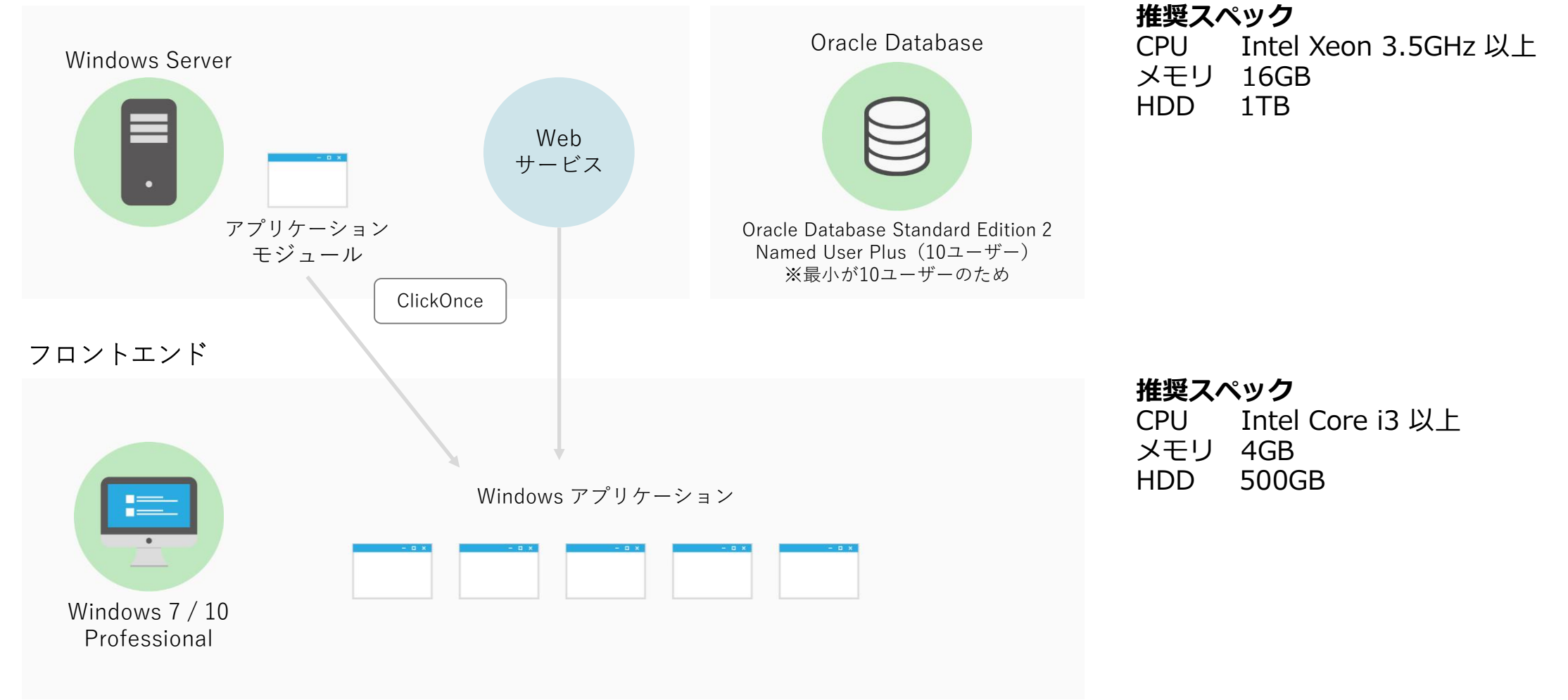

※プログラムの改定は全てセンターで一元管理できます。

詳しいご説明、ツールのデモを申しつけください。

【本件に関するお問い合わせは下記まで】

#### **ソートウェア株式会社**

〒464-0075 名古屋市千種区内山三丁目18番10号 千種ステーションビル802号室 Tel:052-439-6758 Fax:052-439-6759 担当 三井 江利子